# 県立広島大学 教員免許状更新講習募集案内(平成31年度)

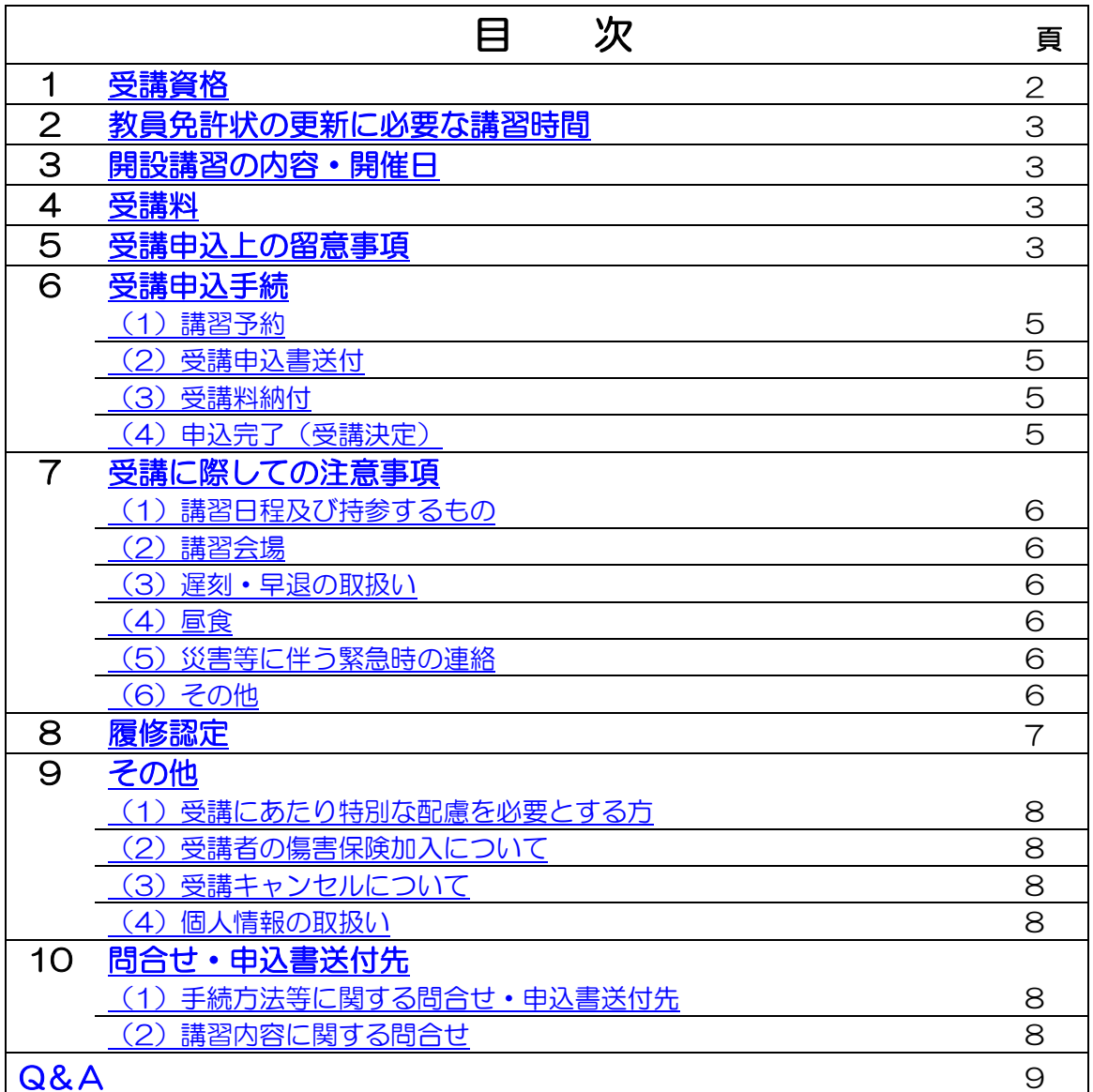

# ※ 講習予約手続(中国·四国六大学教員免許状更新講習システム)の詳細はこちら

#### <span id="page-1-0"></span>1 受講資格

平成31年度の講習を受講できるのは、次の受講対象者のうち, A【旧免許状】またはB【新免許状】 に該当する方を対象とします。

 ただし,個人の事情により受講資格は異なります。(免許状の取得年月日等により,旧免許状と新 免許状があり,旧免許状と新免許状では,受講時期,更新手続期間及び受講時間数等が異なる場合が あります。)

受講資格の有無は,各自の責任において,

文部科学省のウェブサイト[\(http://www.mext.go.jp/a\\_menu/shotou/koushin/index.htm\)](http://www.mext.go.jp/a_menu/shotou/koushin/index.htm) 又は,勤務する学校を管轄する教育委員会等で御確認ください。

【受講対象者】文部科学省ウェブサイト「教員免許更新制」より抜粋

更新講習の受講対象者(講習を受講できる者)は,普通免許状又は特別免許状を有する者で,以下 に該当する者です。

- ⑴ 現職教員(校長,副校長,教頭を含む。ただし,指導改善研修中の者を除く)
- ⑵ 実習助手,寄宿舎指導員,学校栄養職員,養護職員
- ⑶ 教育長,指導主事,社会教育主事,その他教育委員会において学校教育又は社会教育に関する指 導等を行う者
- ⑷ ⑶に準ずる者として免許管理者が定める者
- ⑸ 文部科学大臣が指定した専修学校の高等課程の教員
- ⑹ 上記に掲げる者のほか,文部科学大臣が別に定める者
- また,今後教員になる可能性が高い者として,次の方も更新講習を受講することができます。
- ⑺ 教員採用内定者
- ⑻ 教育委員会や学校法人などが作成した臨時任用(または非常勤)教員リストに登載されている者
- ⑼ 過去に教員として勤務した経験のある者
- ⑽ 認定こども園で勤務する保育士
- ⑾ 認可保育所で勤務する保育士
- ⑿ 幼稚園を設置する者が設置する認可外保育施設で勤務している保育士

## A【旧免許状】(平成 21 年3月 31 日までに授与された免許状)

旧免許状を持つ方

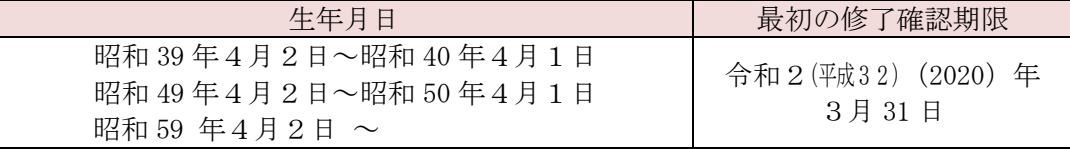

日免許状を持つ方 (平成 23年3月31日を終了確認期限としてすでに更新手続きを済ませ,更新講習が2巡目に該当する方)

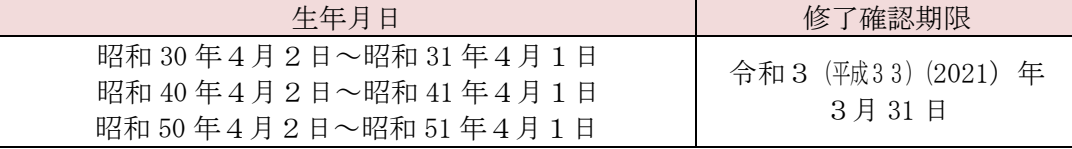

※ 平成 21年4月1日以降に初めて教員免許状を授与された方は、B【新免許状】 を御覧ください。

# B【新免許状】(平成 21 年4月1日以降に初めて授与された免許状) 新免許状を所有される方のうち,「免許状の有効期間の満了の日」まで2年2ヵ月の期間内にあ る方

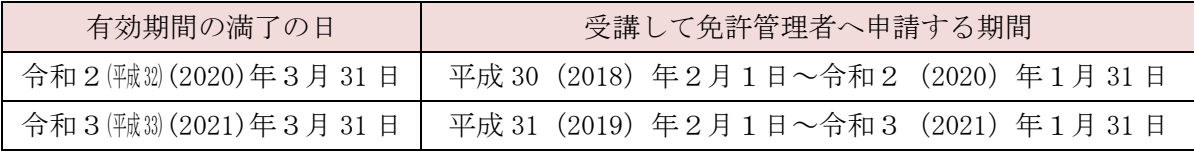

※ 新免許状の場合

 複数の教員免許状を所有される方は,所有する全ての教員免許状の中で,最も遅い 有効期間の満了の日が,全ての教員免許状の有効期間の満了の日となります。

#### <span id="page-2-0"></span>2 教員免許状の更新に必要な講習時間

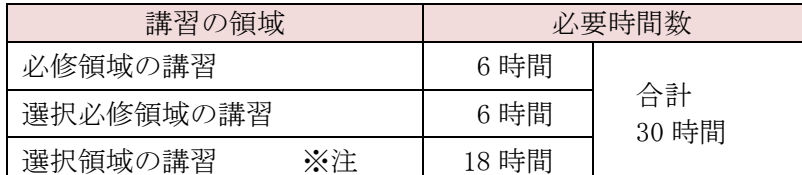

 注 選択領域の講習については,旧免許状と新免許状で受講時間数が異なる場合があり ますので,「5 受講申込上の留意事項」(3ページ)を御確認ください。

#### <span id="page-2-1"></span>3 開設講習の内容・開催日

 本学では平成 31 年度教員免許状更新講習を,7月から8月にかけて,17 講習(必修領域1講習, 選択必修領域3講習,選択領域 13 講習)開設します。

 本学の講習は,1講習6時間で開設し,1講習から受講することができます。 なお,不測の事態により,開催中止となる場合もあり得ることを予め御了承ください。 講習の内容及び開催日は,本学ホームページ「教員免許状更新講習」の「開設講習」で御確認くだ さい。

#### <span id="page-2-2"></span>4 受講料

1講習当たり受講料 6,000 円です。

※ 別途,材料費等が必要になることがありますので、各講習のシラバスで確認してください。

#### <span id="page-2-3"></span>5 受講申込上の留意事項

#### ⑴ 選択領域の受講の仕方について

選択領域については、旧免許状(平成 21年3月 31日までに授与された免許状)と新免許状(平 成 21 年4月1日以降に初めて授与された免許状)の場合で取扱いが異なります。

#### 【旧免許状所持者の場合】

 現在就いている職(教諭,養護教諭,栄養教諭),又は,今後就くことを希望する職(教諭, 養護教諭,栄養教諭)に応じた講習を受講

(例)

小学校教諭免許状,養護教諭免許状を持っていて,現在は小学校教諭として勤務している場合 ~対象職種(免許種)が「教諭」となっている選択領域講習を 18 時間以上受講・修了すること で,持っている全ての免許状を更新することができます。

【新免許状所持者の場合】

「所有する教員免許状の種類」に応じた講習を受講

(例)

中学校教諭免許状(家庭),栄養教諭免許状を持っている場合(対象職種(免許種)は「教諭」「栄 養教諭」となる)

~中学校教諭免許状(家庭)を更新するためには,対象職種(免許種)が「教諭」の選択領域 講習を18時間以上受講・修了する必要があり、また、栄養教諭免許状を更新するためには、対 象職種(免許種)が「栄養教諭」の選択領域講習をそれぞれ 18 時間以上受講・修了する必要が あります(必修領域,選択必修領域と合わせて合計 48 時間以上)。

ただし,対象職種(免許種)が「教諭,栄養教諭」と複数指定されている選択領域講習であ れば、18 時間以上受講・修了することで、中学校教諭免許状(家庭)及び栄養教諭免許状を 括して更新することができます(必修領域,選択必修領域と合わせて 30 時間以上)。

 複数の免許状をお持ちの方は,各自の責任において,受講すべき講習時間数を文部科学省のウェブ サイトで御確認の上,お申し込みください。

【文部科学省ウェブサイト:教員免許更新制 → 教員免許更新制とは? -解説とQ&A- → 教員免許更新制Q&A → 【3】免許状更新講習の受講について教員免許更新制の概要】 http://www.mext.go.jp/a\_menu/shotou/koushin/index.htm

#### ⑵ 履修認定対象職種について

履修認定対象職種に該当しない講習を受講しても履修認定を受けられません。御注意ください。

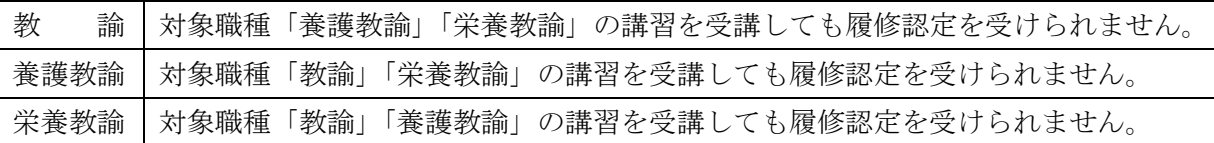

#### ⑶ 主な受講対象者について

学校種や教科等が異なる場合でも、履修認定対象職種に該当すれば、講習をお申し込みいただけ ます。

#### ⑷ 予約可能講習数について

必修と選択必修の講習は、各1講習のみ予約可能です。 選択講習は,3講習(18 時間)まで,予約可能です。

#### <span id="page-4-0"></span>6 受講申込手続

#### <span id="page-4-1"></span>⑴ 講習予約

原則としてインターネット上で、中国・四国六大学教員免許状更新講習システム(以下「システ ム」)による予約受付を行います。

平成 31 年度の更新講習予約受付期間は、原則平成 31 年4月 16 日 (火) 午前9時から令和元年 5月31日 (金) 24 時までです。(システムによる予約だけでは、受講申込が完了しませんので, 御 注意ください。)

 システムでの予約受付は先着順です。定員に達した講習は予約締切となりますので,御希望の講 習は早めにお申し込みください。また、申込期間内に申込者数が受入人数に達しなかった講習は、 その申込期間を延長することがあります。その際は,本学ホームページでお知らせします。

 なお,システムの利用には事前に受講者情報を入力し,受講者IDを取得する必要があります。 受講者IDは,予約受付開始日以前に取得することをお勧めします。

⇒ 講習予約手続の詳細については、19 ページ以降を参照してください。

<span id="page-4-2"></span>⑵ 受講申込書送付

 システムによる講習予約後,システムから「教員免許状更新講習受講申込書」を印刷して,必要 事項を記入し,学校長等の証明を受けて,令和元年6月4日(火)15 時までに届くよう本学に郵送 してください。

⇒ 受講申込書印刷の詳細については、26ページを参照ください。

⇒ 受講申込書送付の詳細については、29ページを参照ください。

#### <span id="page-4-3"></span>⑶ 受講料納付

 システムによる講習予約後,受講料を確認の上,令和元年6月4日(火)15 時までに指定の口座 に振り込んでください。(本学から請求書や振込用紙は送付しません。)

⇒ 受講料納付の詳細については、30 ページを参照ください。

※1 受講申込書の送付及び受講料の納付のどちらの手続きが先でも構いません。 ※2 締切日までに,受講申込書の送付及び受講料の納付の両方が完了していない場合,キャン セルとみなします。

#### <span id="page-4-4"></span>⑷ 申込完了(受講決定)

 本学において,「受講申込書」と「受講料納付」の確認後,システムに登録されたメールアドレ スへ通知メールを送付します。

また,講習開催中止の場合を除き,申込完了後の講習変更は原則として認められません。

## <span id="page-5-0"></span>7 受講に際しての注意事項

#### <span id="page-5-1"></span>⑴ 講習日程及び持参するもの

 講習日程,当日必要なもの等はシラバスに記載していますので,御確認ください。 また、受付時に本人確認を行いますので、印刷した受講票と併せて、運転免許証、健康保険証等 の身分証明書を必ず御持参ください。

教室によって、椅子の硬さ、エアコンの効きの強弱、時計の有無等の違いがありますので、座布 団や上着,腕時計等を持参するなど,各自で御対応ください。

試験中は携帯電話,スマートフォン等を使用することはできません。

#### <span id="page-5-2"></span>⑵ 講習会場

講習会場は,本学ホームページ「教員免許状更新講習」の「開設講習」で御確認ください。

- ・ 庄原キャンパスでは,無料で駐車場を利用できます。
- ・ 広島キャンパス及び三原キャンパスでは,駐車場の利用ができませんので,公共交通機関を御 利用ください。交通アクセスは,本学ホームページでご確認いただけます。

#### <span id="page-5-3"></span>⑶ 遅刻・早退の取扱い

#### 遅刻・早退は認められません。

履修認定が受けられなくなりますので,御注意ください。

#### <span id="page-5-4"></span>⑷ 昼食

 昼食は各自で持参してください。 (学内の食堂等は休業している場合があります。)

#### <span id="page-5-5"></span>⑸ 災害等に伴う緊急時の連絡

 災害等に伴う緊急時の連絡は,システムに登録されたメールアドレス及び本学ホームページ「教 員免許状更新講習」トップページでお知らせします。

<span id="page-5-6"></span>⑹ その他

講習当日,体調不良等でやむを得ず欠席する場合は,必ず御連絡ください。

 本学ホームページへの掲載等,広報に利用するため,講習中に受講風景を写真撮影させていただ く場合があります。

#### <span id="page-6-0"></span>8 履修認定

 履修証明書等は,講習日から2か月以内に,システムに登録された連絡先の住所宛に郵送します。 2か月経っても届かない場合は,本部教学課教務係まで御連絡ください。 また,試験の成績等に関して,メールや電話でのお答えはできません。

------------------------講習を受講・修了した後は、申請期限(修了確認期限の2か月前(※1))までに、各自で免許管 ■理者(※2)へ修了確認の申請を行ってください。 期限までに必要な申請をしなかった場合,免許状更新講習を受講・修了しても,所持されている免  $\blacksquare$ 許状が失効します。 申請方法等の詳細については免許管理者にお問い合わせください。  $\blacksquare$ ※1 申請期限 <旧免許状所持者> • 修了確認期限が令和2 (戦32)年3月 31 日の方 → 申請期限 令和2年1月 31 日 修了確認期限が令和3 (戦33)年3月 31 日の方 → 申請期限 令和3年1月 31日 <新免許状所持者> • 有効期間の満了の日が令和2 (432)年3月 31 日の方 → 申請期限 令和2年1月 31日 • 有効期間の満了の日が令和3 (吨33)年3月 31 日の方 → 申請期限 令和3年1月 31 日 ※2 免許管理者 ・ 現職教員の方 → 勤務する学校が所在する都道府県教育委員会 ・ 現職教員として勤務していない教員免許状所持者の方 → 住所地の都道府県教育委員会 \*教員免許状を授与された都道府県教育委員会ではありませんので,御注意ください。 《参考URL:広島県教育委員会》 http://www.pref.hiroshima.lg.jp/site/04file/mennkyokoushin.html (広島県教育委員会ホーム >教員免許更新制)

## <span id="page-7-0"></span>9 その他

#### <span id="page-7-1"></span>⑴ 受講に当たり特別な配慮を必要とする方

障害等により、受講の際に特別な配慮を必要とする場合は、申込前にメール又は電話で御相談く ださい。個別に,可能な限りの対応をいたします。

 講習日直前でのお申し出については,要望に添えない場合がありますので,できるだけ早い時期 に連絡してください。

なお,支援内容や設備等により,要望に添えない場合があることを予め御了承ください。

#### <span id="page-7-2"></span>⑵ 受講キャンセルについて

 「受講者ID」「氏名」「キャンセルする講習名・開催日」を明記の上,更新講習システムに登録 されたメールアドレスからメールで「10 問合せ・申込書送付先」の本部教学課教務係担当者まで 御連絡ください。

 (システム予約受付期間内で,受講料を納付していない場合は,システムにログインして御自身 でキャンセルできます。 ⇒ 23 ページを参照してください。)

また,入金された受講料は講習開催中止の場合を除き返還しません。

なお,講習開催中止の場合を除き,申込完了後の講習変更は原則として認められません。

#### <span id="page-7-3"></span>⑶ 個人情報の取扱い

 受講者の個人情報は,当該講習の実施のためのみに使用し,他の目的での使用又は第三者へ提供 することはありません。

#### <span id="page-7-5"></span><span id="page-7-4"></span>10 問合せ・申込書送付先

 県立広島大学 本部教学課 教務係 〒734-8558 広島市南区宇品東一丁目 1-71 Tel:082-251-9710(土日祝を除く 9:00~17:00) Fax:082-251-9181 E-mail: kyome[n@pu-hiroshima.ac.jp](mailto:kyoiku-menkyo@office.hiroshima-u.ac.jp) URL: http://www.pu-hiroshima.ac.jp/site/teachlisence/

<span id="page-7-6"></span>※ お問合せの際は、最初に受講者IDと氏名をお知らせください。

<span id="page-8-0"></span>Q&A

# (1)受付に関すること

#### Q1.「利用申込完了」,「受講申込完了」等の大学からのメールが届かないのですが・・・。

A1.利用環境等によって異なりますが,代表的な例を挙げてみましたので,確認してください。

- 1 メールアドレス誤登録 (例: hiroshima と hirosima)
- 2 転送設定(例:「迷惑メールフォルダ」に自動転送)
- 3 拒否設定(例:PCからのメールを全て拒否)
- 4 許可設定(例:アドレス帳や救済リストに登録された送信者からのメールのみ受信)
- 5 容量設定(例:サーバー上のメモリーがフル)
- \* 設定の変更については、契約しているプロバイダ等に問い合わせてください。

#### Q2.登録した登録情報(住所・勤務先等)を変更したいのですが・・・。 ⇒ p.18

- A2. 「システム」にログインして、御自身で変更可能です。 住所・勤務先等が変わった場合,必ず変更してください。
	- \* 登録された連絡先の住所宛に履修証明書等を送付しますので,住所変更の場合は,「システ ム」での変更と併せて,本部教学課教務係までメールで連絡してくさい。

#### $Q$ 3.ログインができません。⇒ p.19

A3.受講者ID,登録メールアドレス,パスワードの3つが正しく入力されていないとログインでき ません。

#### Q4. パスワードを忘れたのですが、どうすればよいでしょう? ⇒ p.19

A4.仮パスワードの発行手続をしますので,受講者IDと氏名を明記の上,「システムに登録したメ ールアドレス」から,本部教学課教務係までメールで連絡してください。 なお、発行された「仮パスワード」でログイン後,「パスワード変更」画面より, パスワード の変更を必ず行って下さい。

#### Q5.キャンセル待ちのしくみを教えてください。 ⇒ p.24

A5.キャンセルが発生したら,キャンセル待ちをしている方全員に一斉にメールが送信され,その 時点で最も早くシステムから予約を完了した方が予約申込できます。 「キャンセル待ち」の有効期限は予約受付期間内(システム予約締切日:5月31日(金)24 時まで)です。予約受付期間が過ぎると「キャンセル待ち」は自動的に解除されます。

#### Q6.講習のキャンセル方法を教えてください。 ⇒ p.8, p.23

A6.受講者ID,氏名,キャンセルする講習名及び開催日を明記の上,「システムに登録したメール アドレス」から、本部教学課教務係までメールで連絡してください。 (システム予約受付期間内で,受講料を納付していない場合は,「システム」にログインして, 御自身でキャンセルできます。)

#### Q7.都合が悪くなったので,講習を変更したいのですが・・・。 ⇒ p.5, p.8

A7.開催中止の場合を除き,手続完了後の講習変更は原則として認められません。

#### (2)受講に関すること

#### Q1. 受講票の他に必要なものはありますか? ⇒ p.6

A1.受付時に本人確認を行いますので,受講当日は必ず運転免許証や健康保険証等の身分証明書を持 参してください。

#### Q 2. 駐車場はありますか? ⇒ p. 6

A2. 庄原キャンパスにおいては、無料で駐車場を利用できます。 広島キャンパス及び三原キャンパスにおいては,公共交通機関を利用してください。

#### Q3. 学内の食堂は営業していますか? ⇒ p.6

A3. 講習会場の学内の食堂が休業している場合がありますので、各自で昼食を持参してください。

# (3)履修認定に関すること

# $Q1.$ 履修証明書等は、いつ頃届きますか? ⇒ p.7

A1.履修証明書等は,講習日から2か月以内に,システムに登録された連絡先の住所宛に郵送します。 2か月を過ぎても履修証明書等の通知が届かない場合は,本部教学課教務係まで連絡してくださ  $V_{\alpha}$ 

<span id="page-10-0"></span>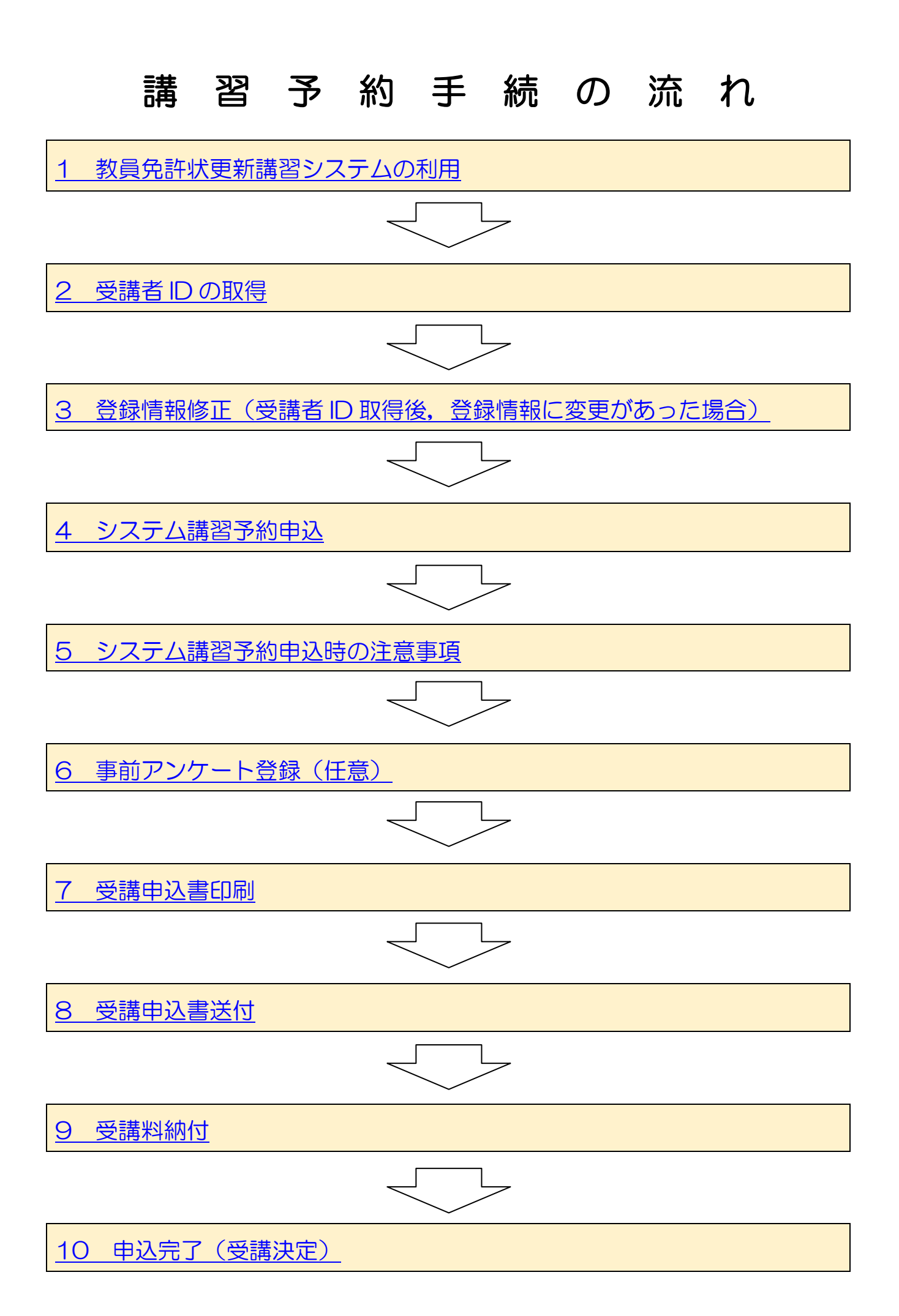

# 講習予約手続方法

<span id="page-11-0"></span>1 教員免許状更新講習システムの利用

 講習の予約は,中国・四国六大学教員免許状更新講習システム(以下「システム」)を利用します。 システム稼働時間帯は、6時から24時です。 この時間帯以外は,システムメンテナンスのため御利用できません。 また,推奨ブラウザは Internet Explorer 11 です。

 システムへのアクセスは,本学ウェブサイト「教員免許状更新講習」の「更新講習システム入口」 をクリックしてアクセスしてください。

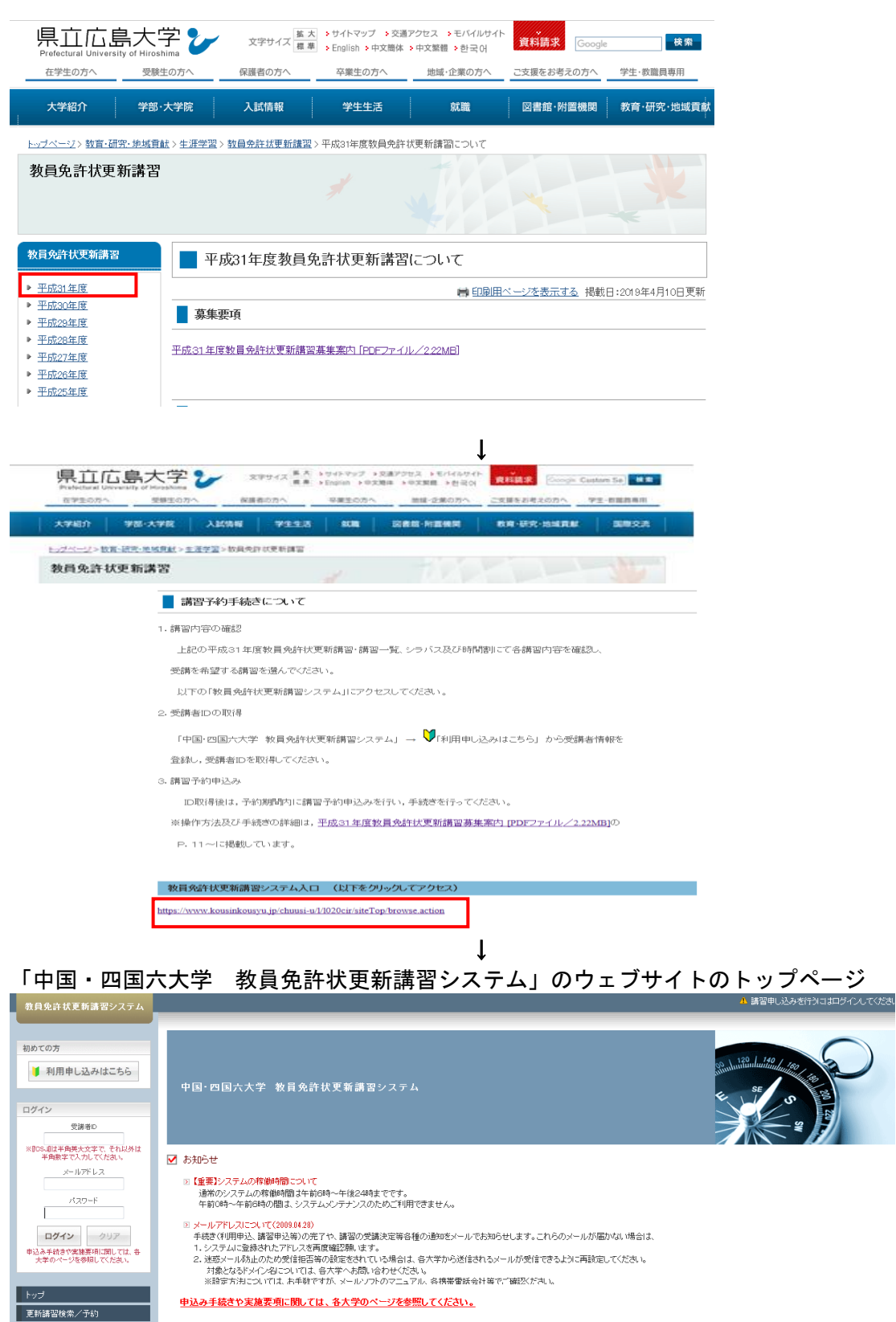

12

<span id="page-12-0"></span>2 受講者IDの取得

「システム」を初めて利用する方は,受講者情報を入力のうえ,受講者IDを取得してください。

- ※ 予約受付開始日以前に,受講者IDを取得されることをお勧めします。 受講者IDは,お一人につき1つです。 (講習ごとに受講者IDを取得する必要はありません。一度取得された受講者IDは,引き続き 御利用になれますので,改めて受講者IDを取得する必要はありません。)
- ※ 受講者IDを取得されましたら,講習予約に必要ですので,予約受付開始までに事前にログイン できるか確認しておいてください。

# ① 「システム」のトップページ画面で「利用申し込みはこちら」をクリックしてください。

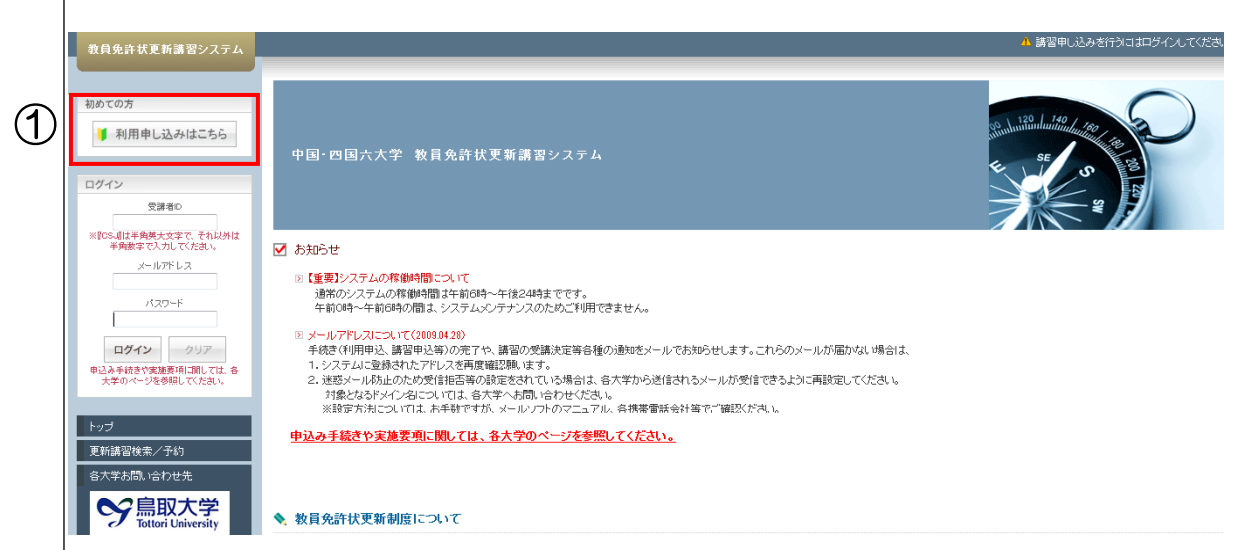

# ② 利用規約を確認し,同意された方は「同意する」をクリックしてください。

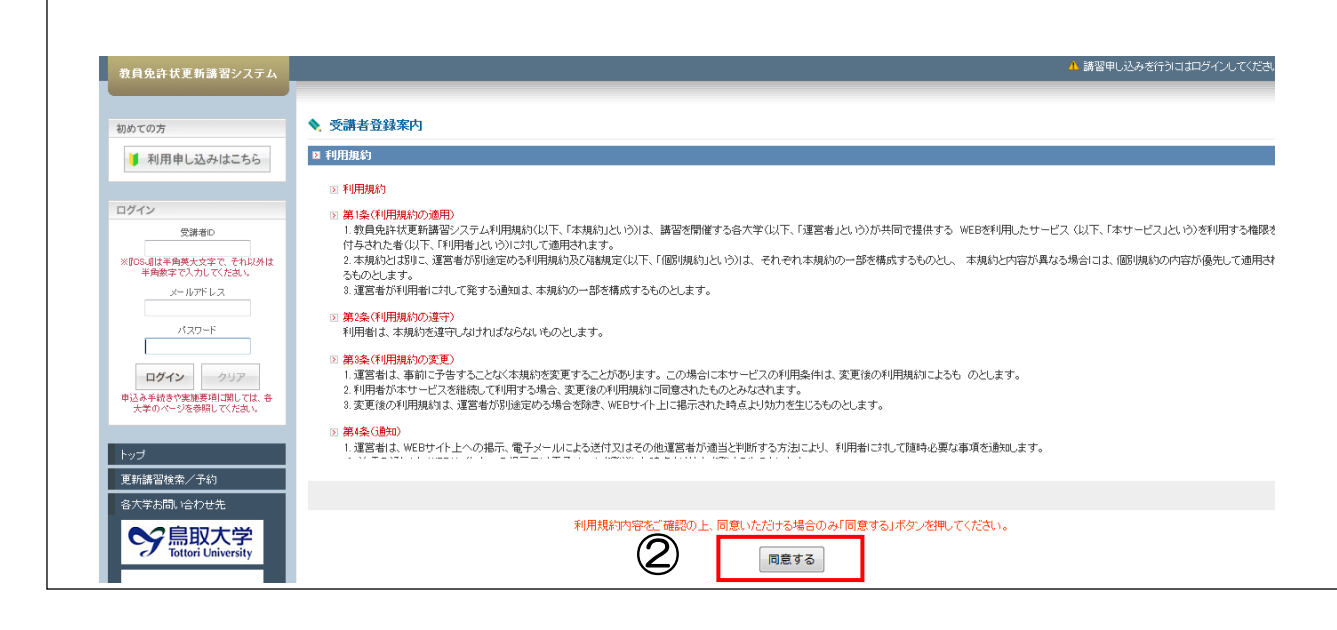

# ③ 「受講者基本情報」を順次,登録してください。

\*印は必須項目です。全て入力してください。

空欄や入力間違いがある場合は画面上段にエラーメッセージが表示されますので、再度入力· 修正してください。修正された場合,再度パスワードの入力が必要です。

# ※ 3月末日までに受講者IDを取得された場合

「受講期間でない可能性があります」と警告メッセージが出る場合がありますが、そのまま 入力してください。

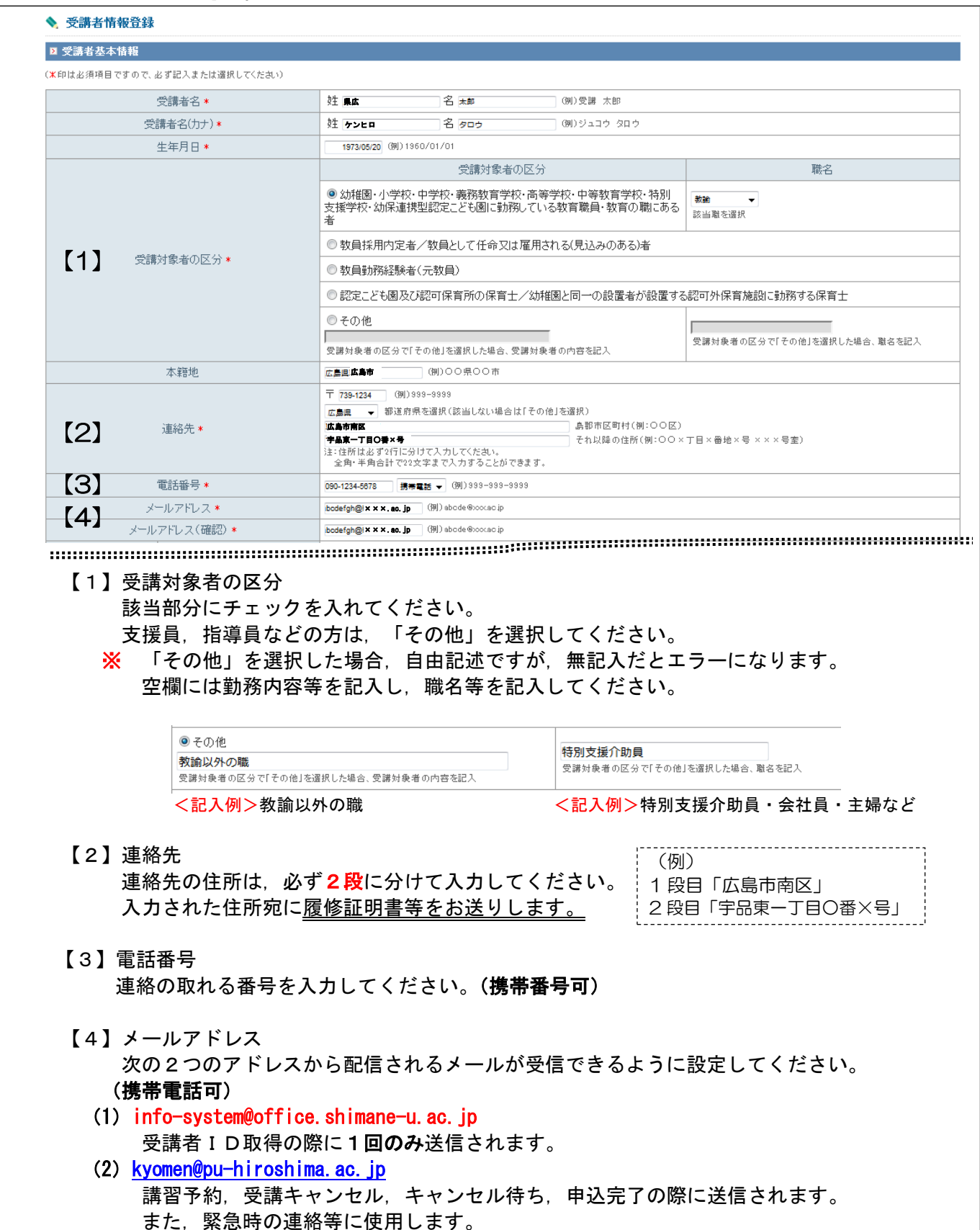

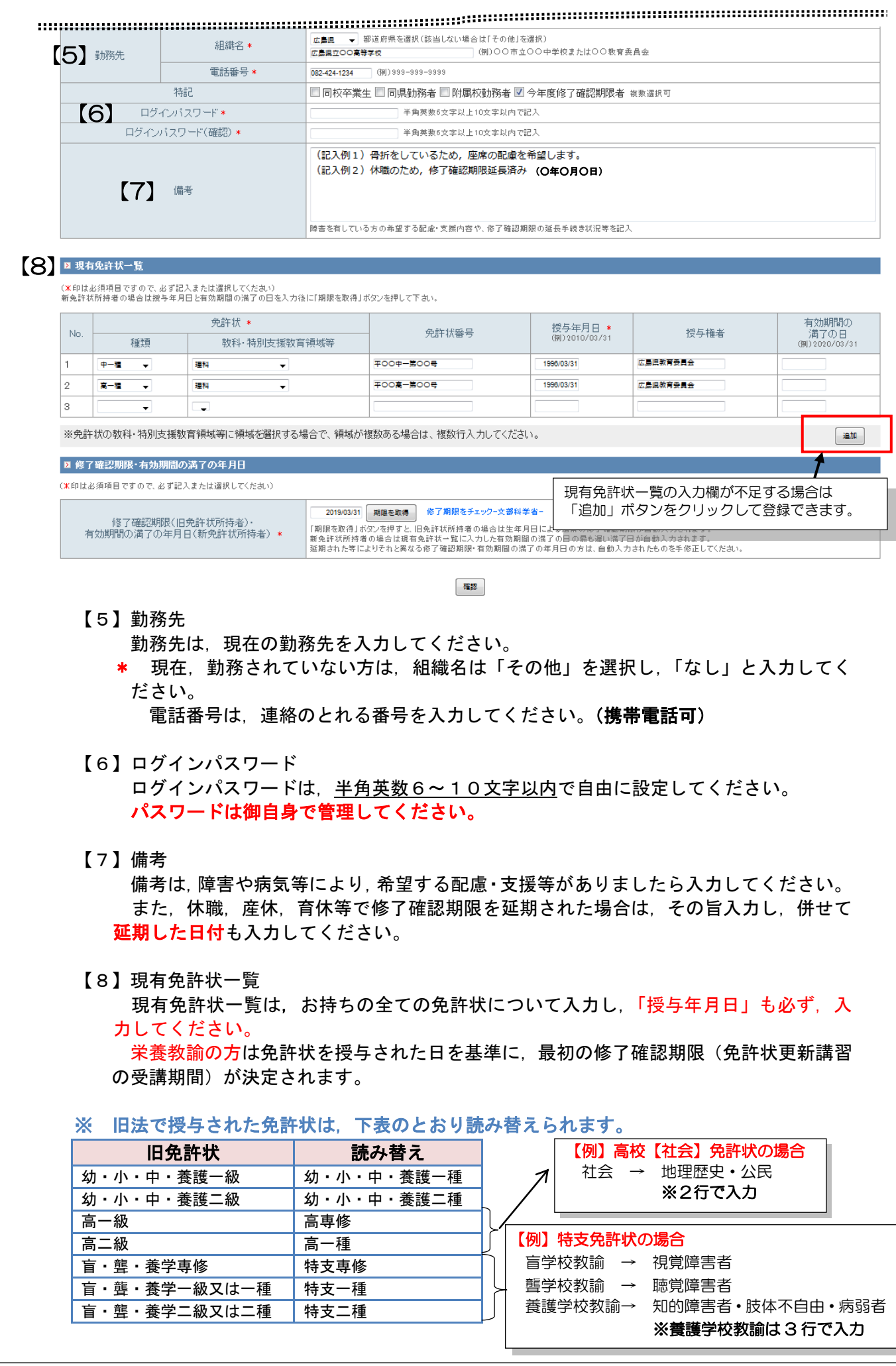

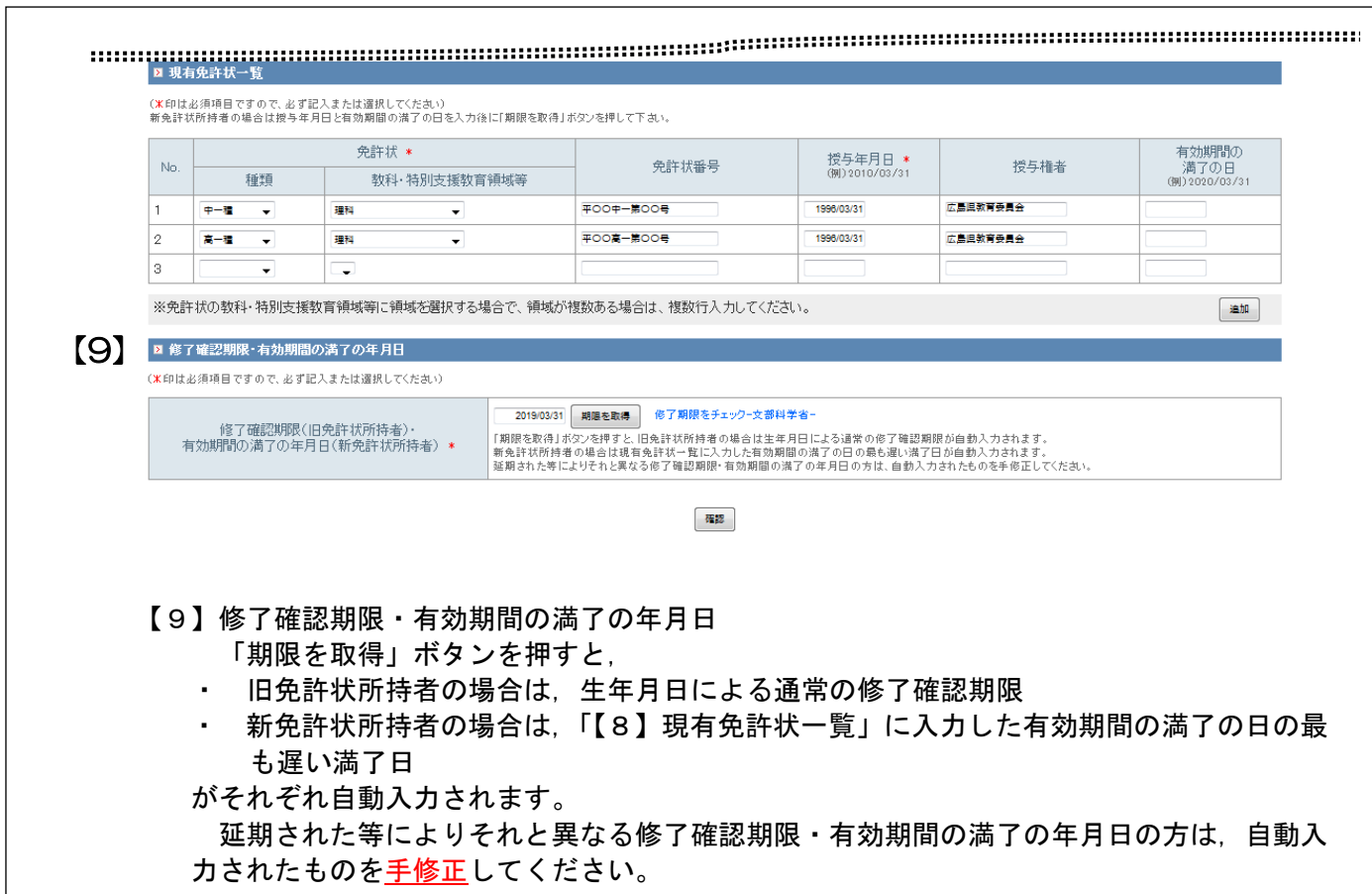

④

「受講者基本情報」の入力が完了したら,「確認」をクリックすると,受講者情報登録の確認 画面で入力した内容の確認画面が表示されます。

内容を確認後, 間違いがなければ, 画面下の 「登録」 をクリックしてください。

受講者情報登録が完了すると,受講者IDが割り振られます。(受講者講者IDは6大学内で 同一IDになります。)

なお,内容に変更がある場合は, 「戻る」をクリックして修正をしてください。

 ※エラーの場合,上部に朱書でメッセージが出てきます。 エラーになると、ログインパスワードはクリアされるため、再入力が必要です。

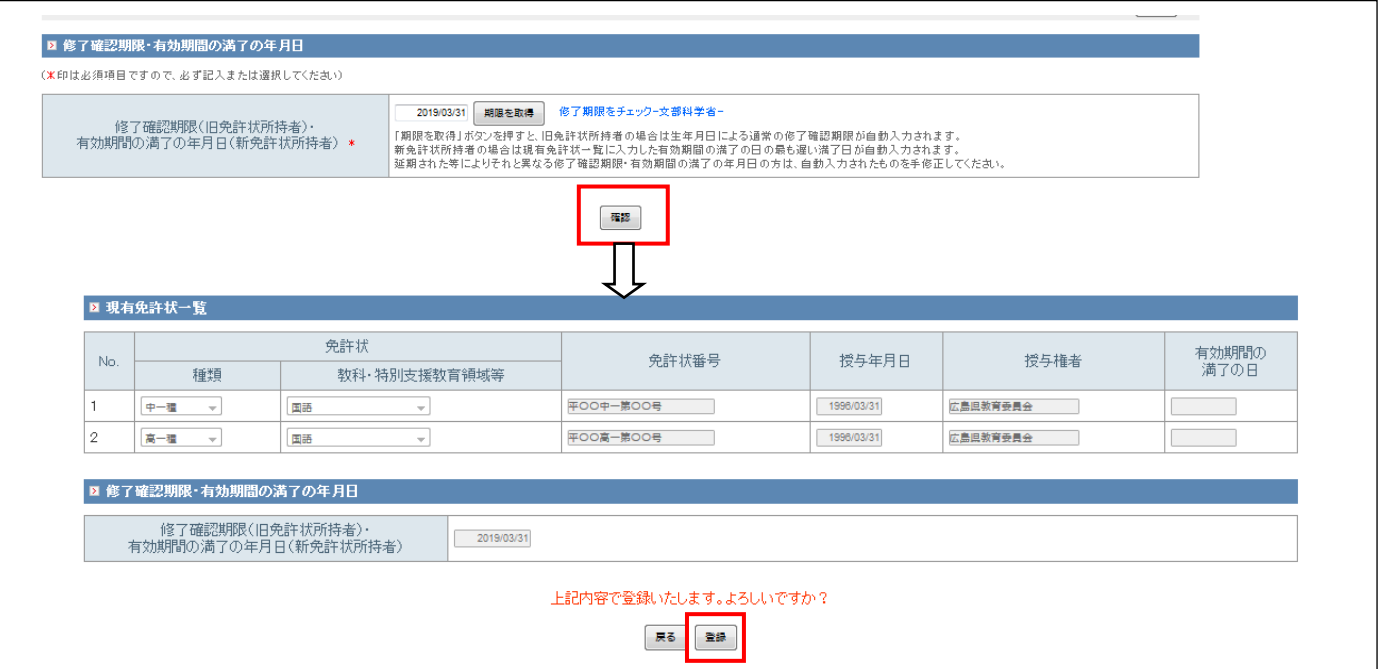

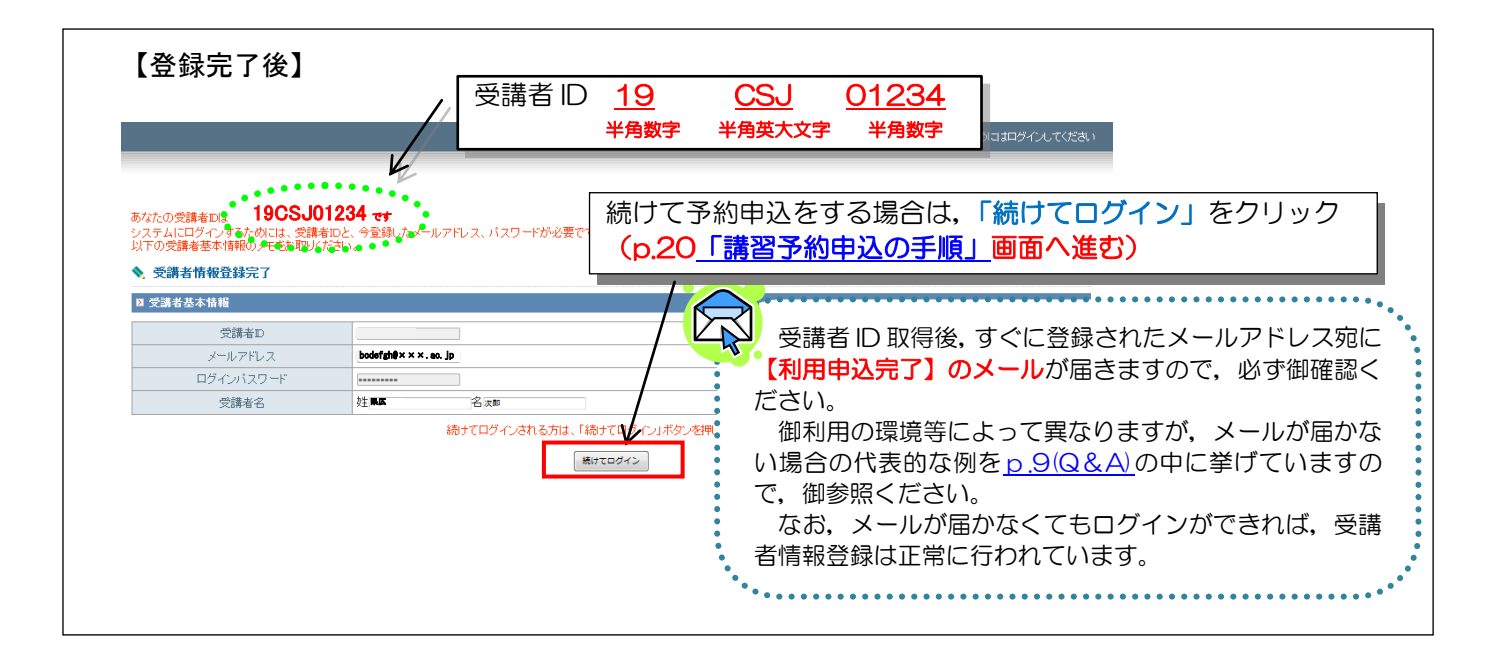

## <span id="page-17-0"></span>3 登録情報修正(受講者ID取得後,登録情報に変更があった場合)

受講者 ID取得後に住所や勤務先等が変わった場合, 変更が必要です。 「システム」にログインして,「登録利用情報照会/変更」をクリックしてください。

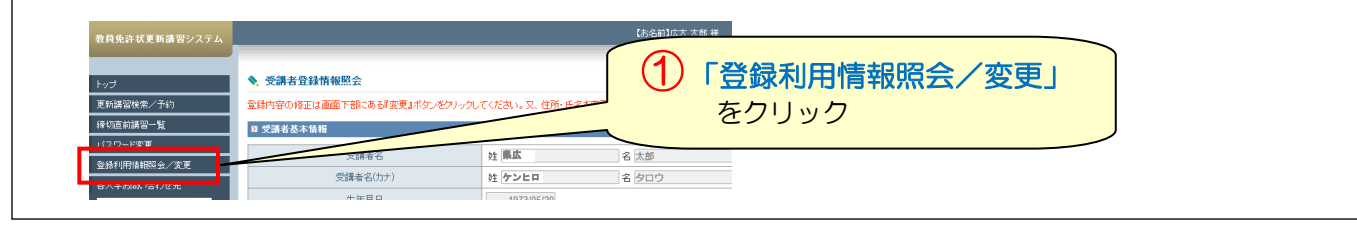

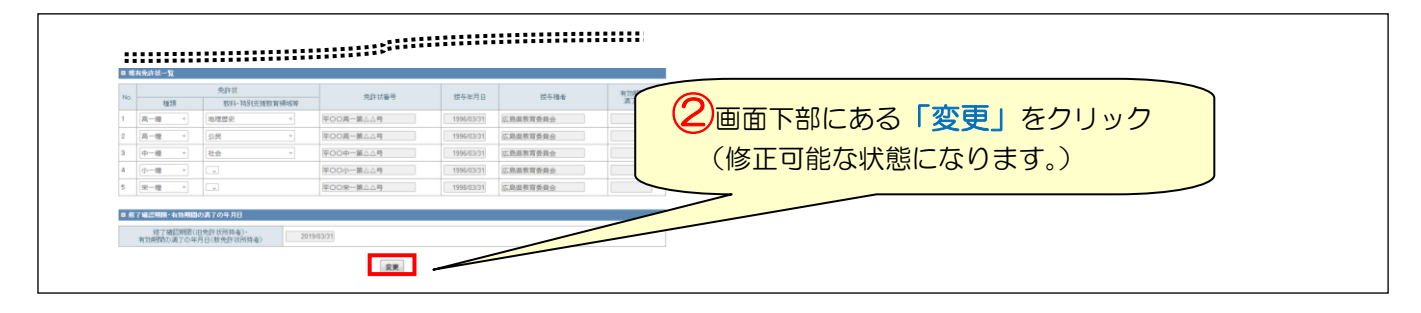

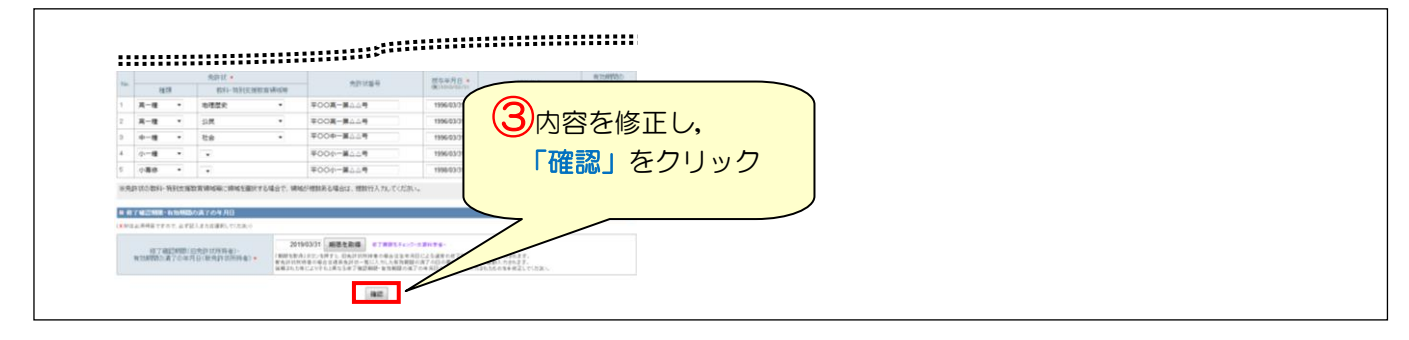

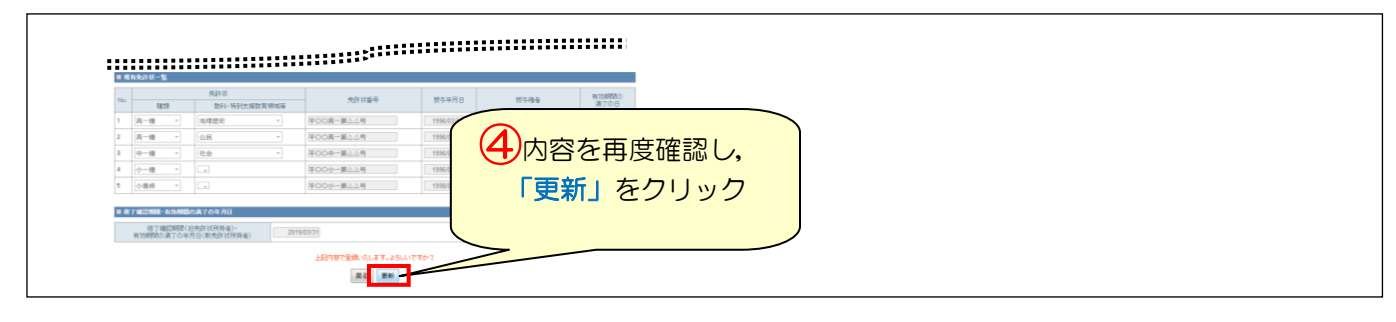

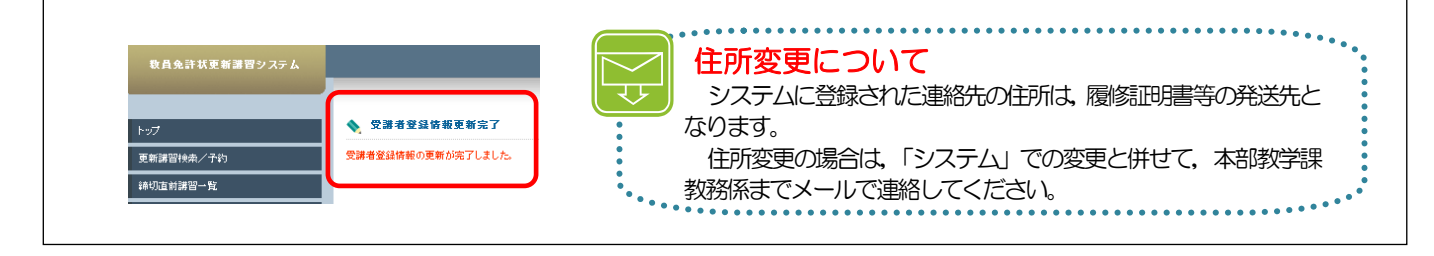

# <span id="page-18-0"></span>4 システム講習予約申込

「システム」にログインしてください。受講者情報登録から「続けてログイン」をクリックされた 方は,そのまま【講習予約申込の手順】にお進みください。

平成 31 年度講習のシステム予約受付期間は,4月 16 日(火)9 時~5月 31 日(金)24 時までで す。

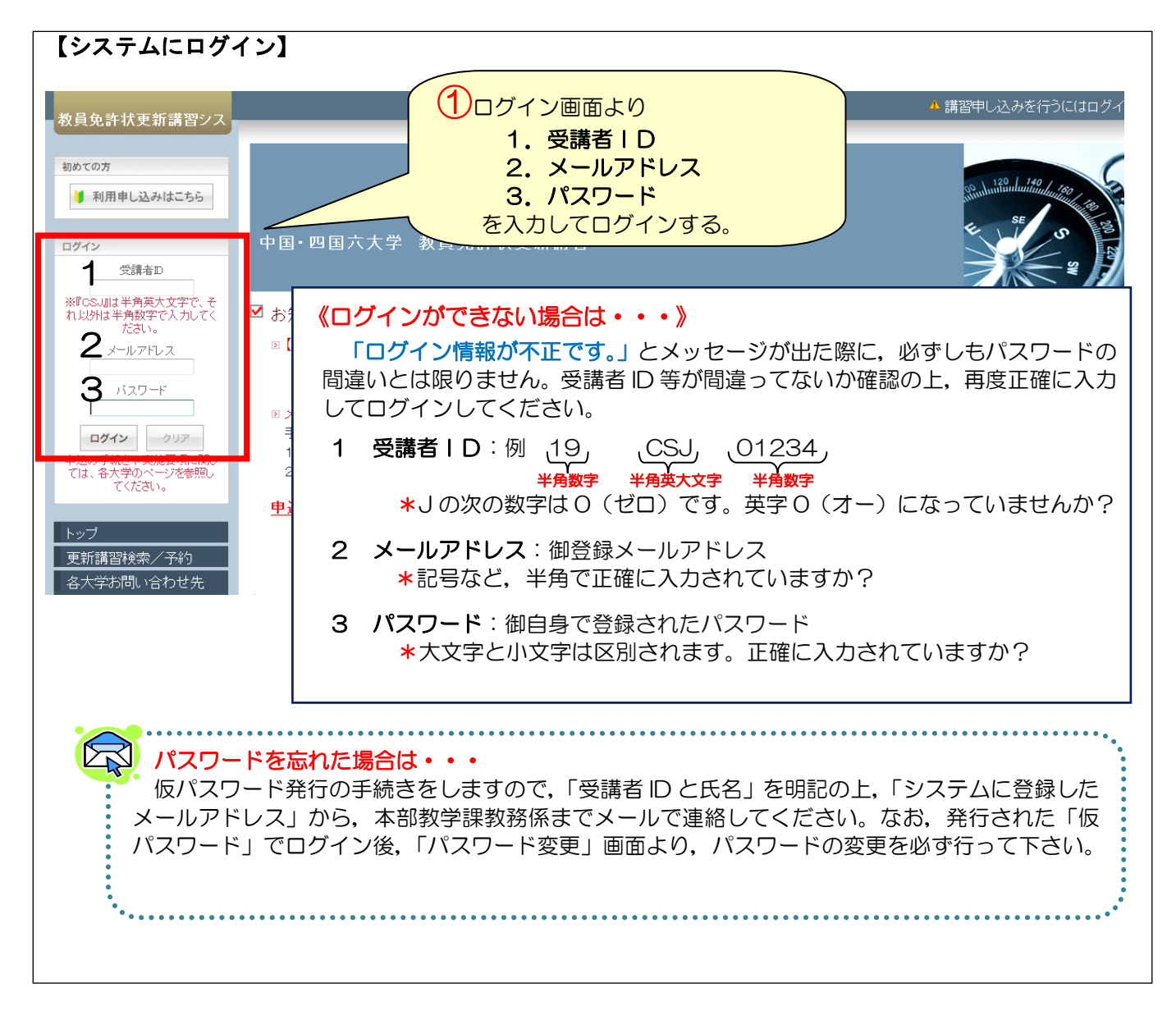

# <span id="page-19-0"></span>【講習予約申込の手順】

メニューの「更新講習検索」をクリックしてください。

 \* ログイン後は,お名前と受講者IDが右上部分に,「ようこそ,○○様」が左上部分に記載さ れます。

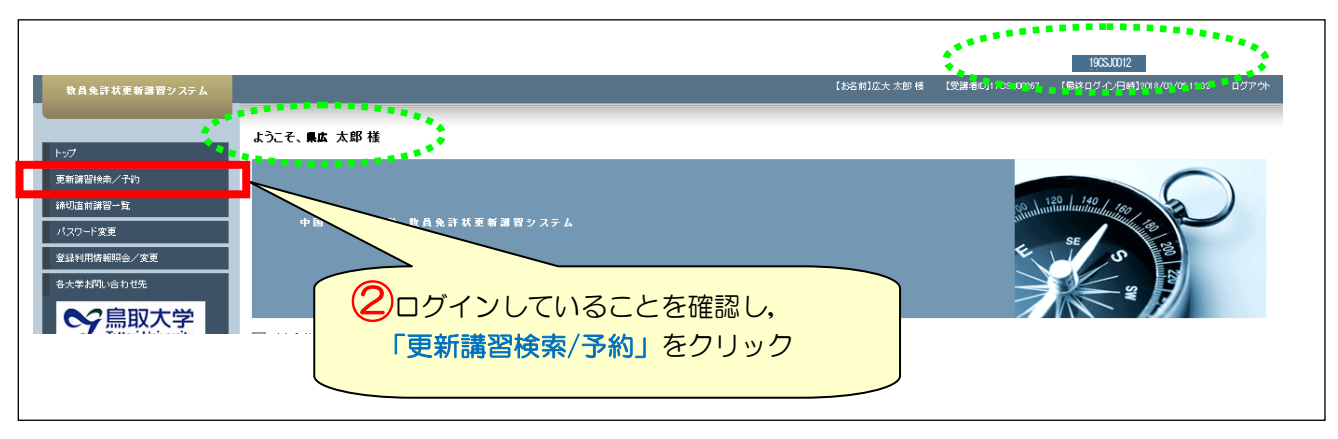

更新講習検索条件入力の「講習開設者」から,プルダウンで「県立広島大学」を選択してください。 \* 検索条件を入力し過ぎると絞られすぎて結果がない場合がありますので、「県立広島大学」のみ 選択してください。

4

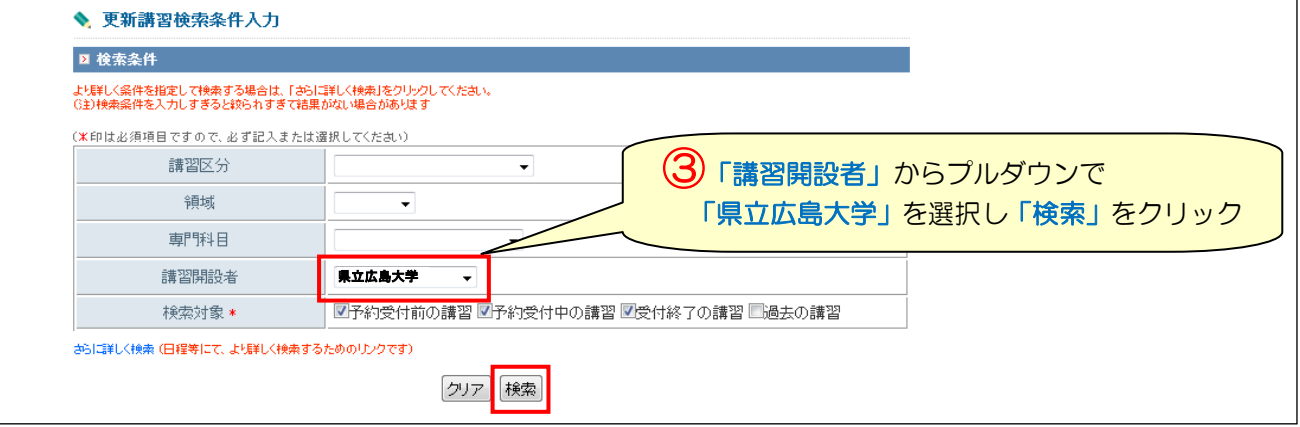

平成 31 年度に県立広島大学で実施する全講習(17 講習)が検索結果一覧として表示されますので, その中から御希望の講習名をクリックしてください。

- \* 全 17 講習の表示は,日程順に,1ページに10講習ずつ表示されます。
- \* 複数の講習を予約される場合は,講習ごとに手続が必要となります。

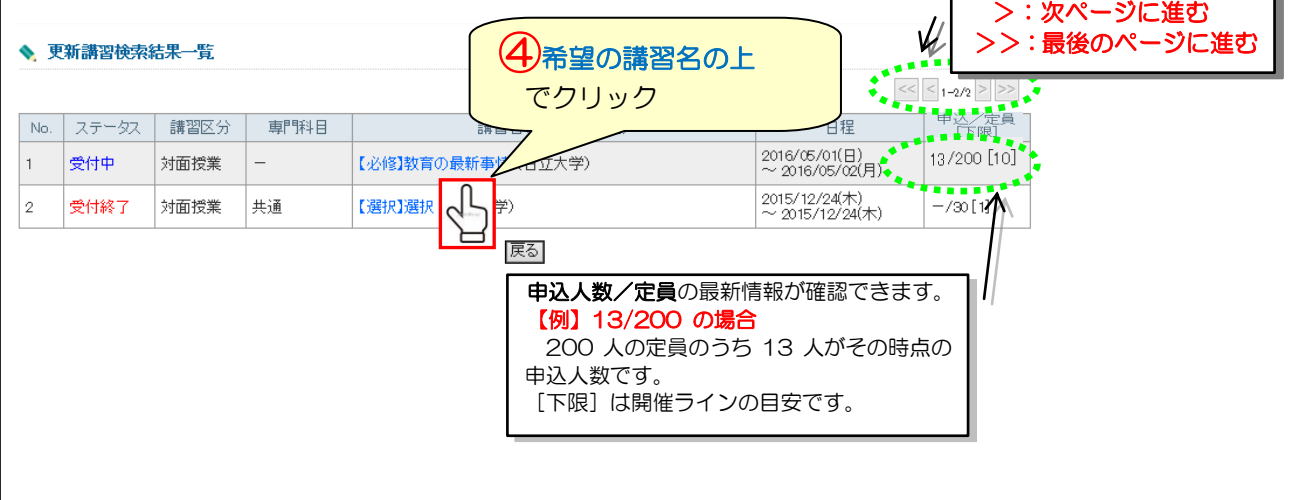

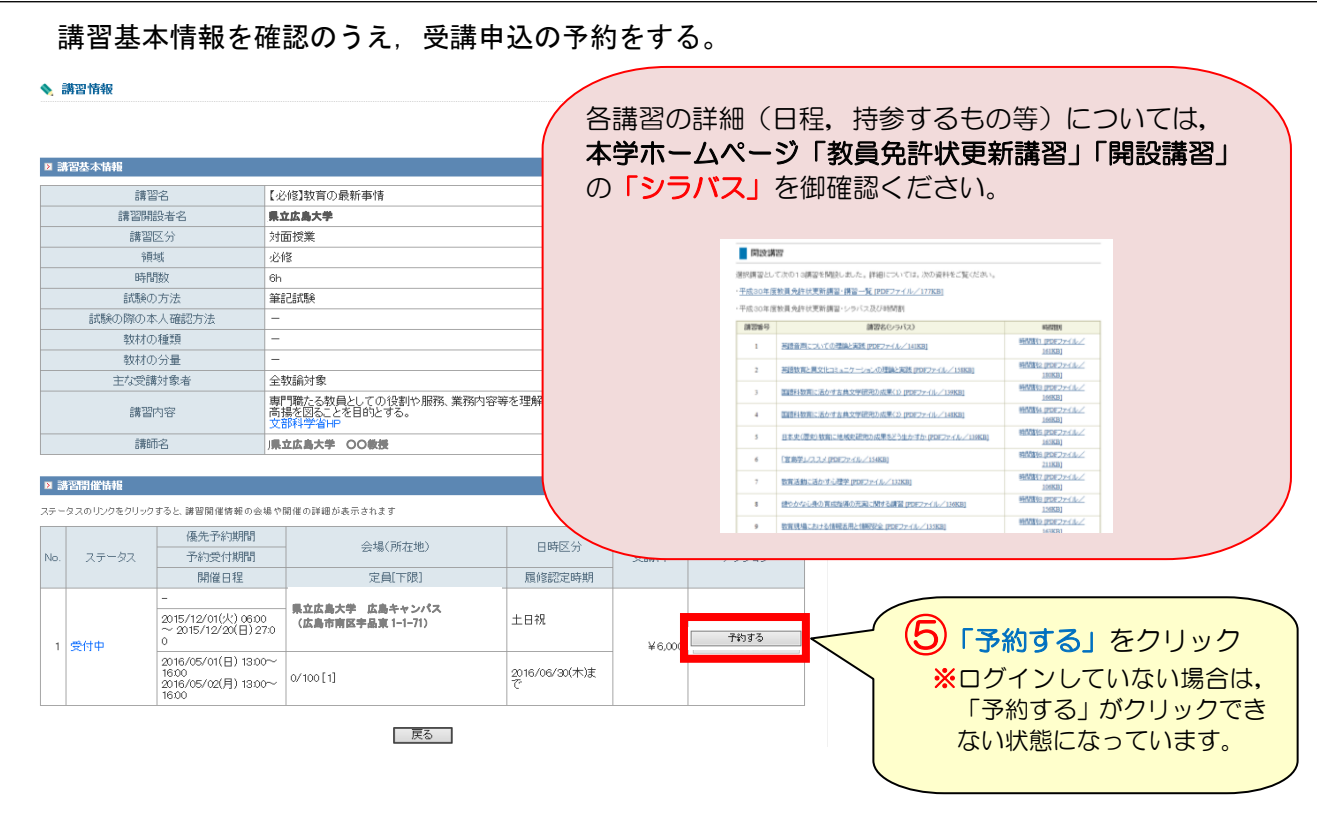

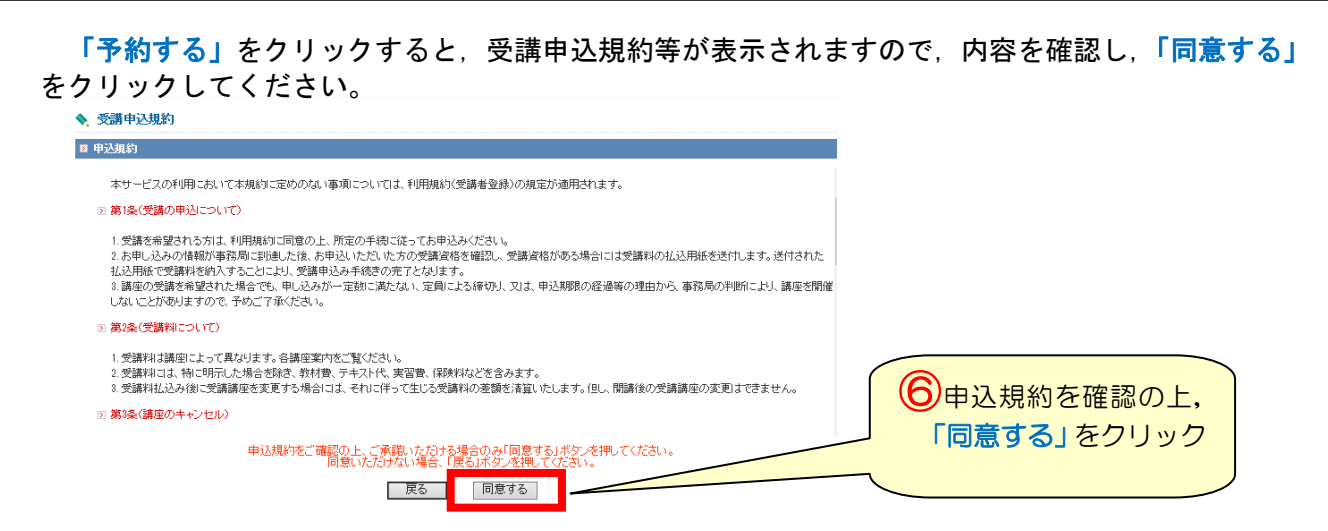

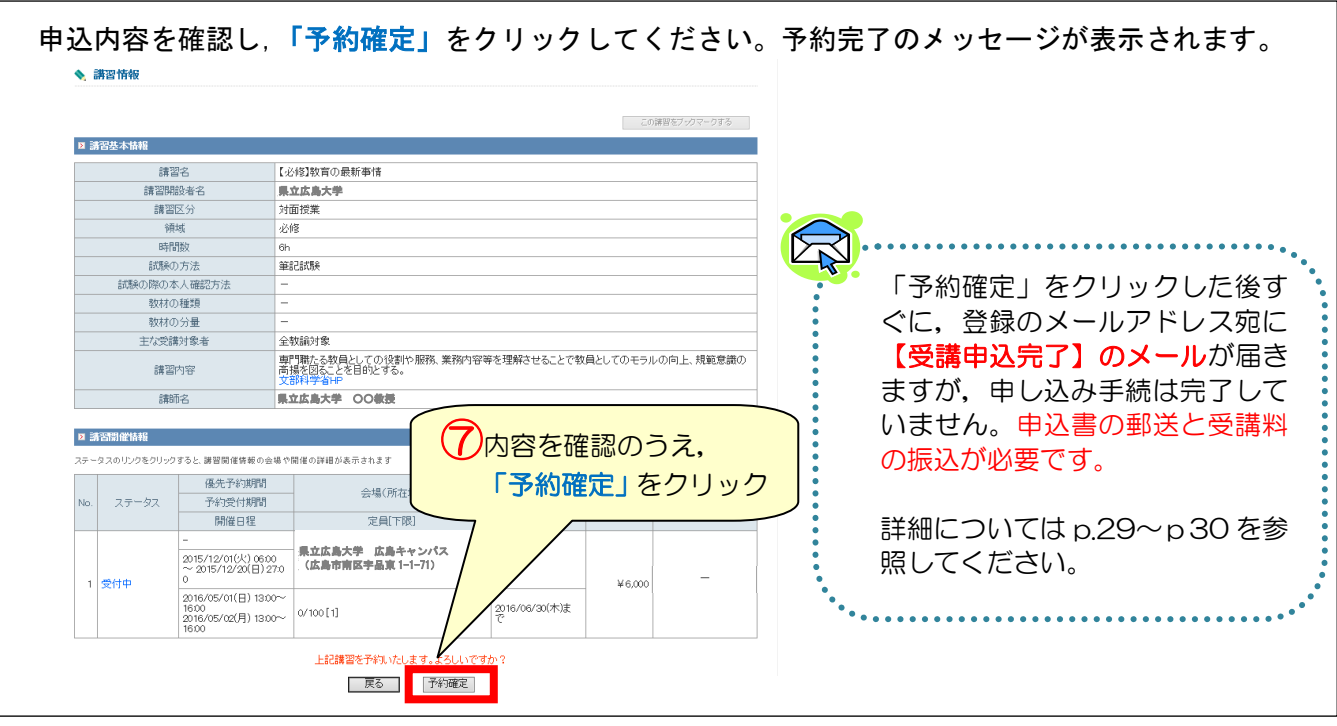

講習情報の上段に「予約が完了しました。続けて更新講習受講申込書を印刷し,事前アンケートの登 録を行ってください。」とメッセージが表示されますが,複数の講習を予約される場合は,先に講習ご とに予約手続を行い,受講申込書の印刷と事前アンケートの登録を後から行うことも可能です。

- \* [受講申込書の印刷は,p.26](#page-25-0) を参照してください。(複数の予約講習を 1 枚の受講申込書に印刷す ることも可能)
- \* [事前アンケートの登録は,p.25](#page-24-0) を参照してください。

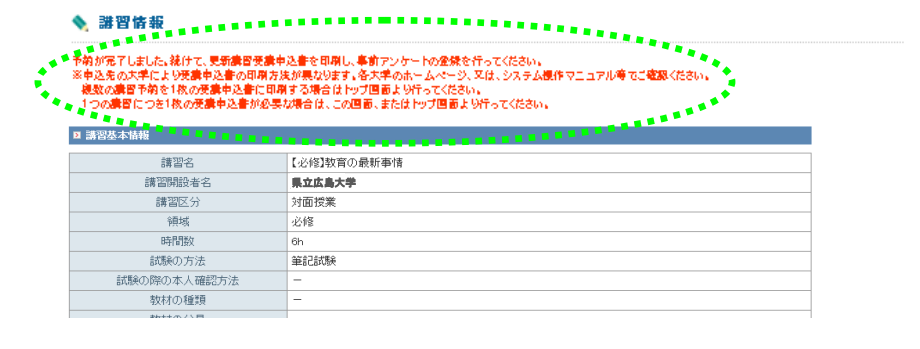

<span id="page-22-0"></span>÷,

- ① 申込可能講習数 本学以外の中国・四国六大学で申込済の講習がある場合も含めて、必修と選択必修の講習は、各 1講習のみ申込可能です。必修・選択必修の講習を予約する際, 既に予約済又は申込済の必修・選 択必修の講習がある場合は,画面上に「予約・申込済み及び履修認定済の講習が存在するため,予 約できません。」とエラーメッセージが表示されます。 · 予約・申込済み及び履修認定済の講習が存在するため、予約できません。 ◆ 講習予約申込確認 **TANEWAKE** \* 選択講習を 18 時間(3講習)を超えて講習を予約する際,「最低必要時間を超えています。予約 しますか?」と警告メッセージが表示されますが,選択講習を 18 時間(3講習)を超えて予約し たい場合は,キャンセルボタンをクリックしてください。 4E 主任 最低必要時間を超えています。予約しますか? 万法
	- 人確認方法  $\overline{\phantom{0}}$  ok ■ キャンセル 通瀬 分量 \* 選択講習は,18 時間(3講習)を超えての予約はシステム上は可能ですが,本学では3講習まで
	- としています。
	- \* 予約申込済の講習で,受講ができなくなった講習は早めにキャンセルしてください。受講決定の 手続が遅くなる場合があります。

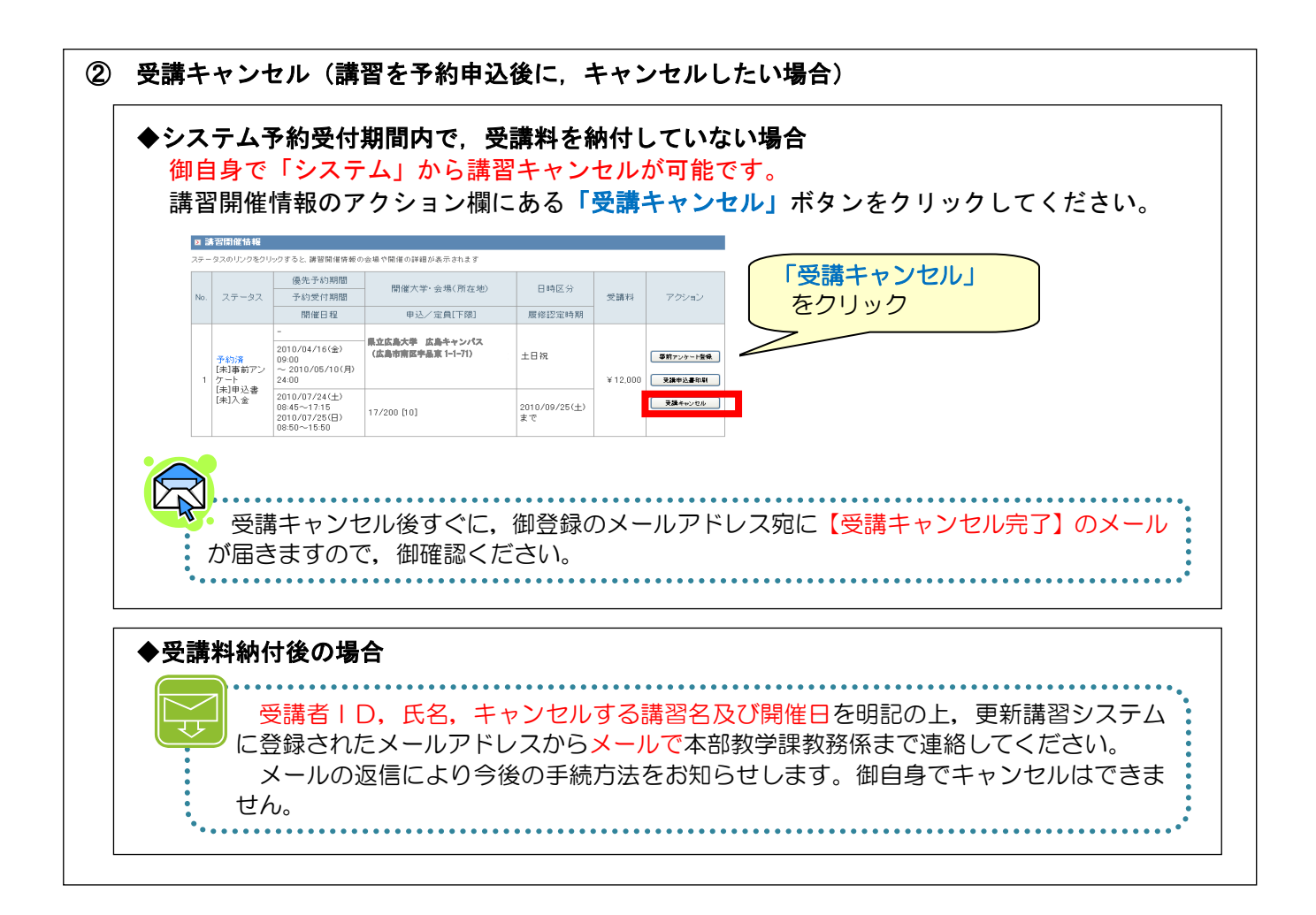

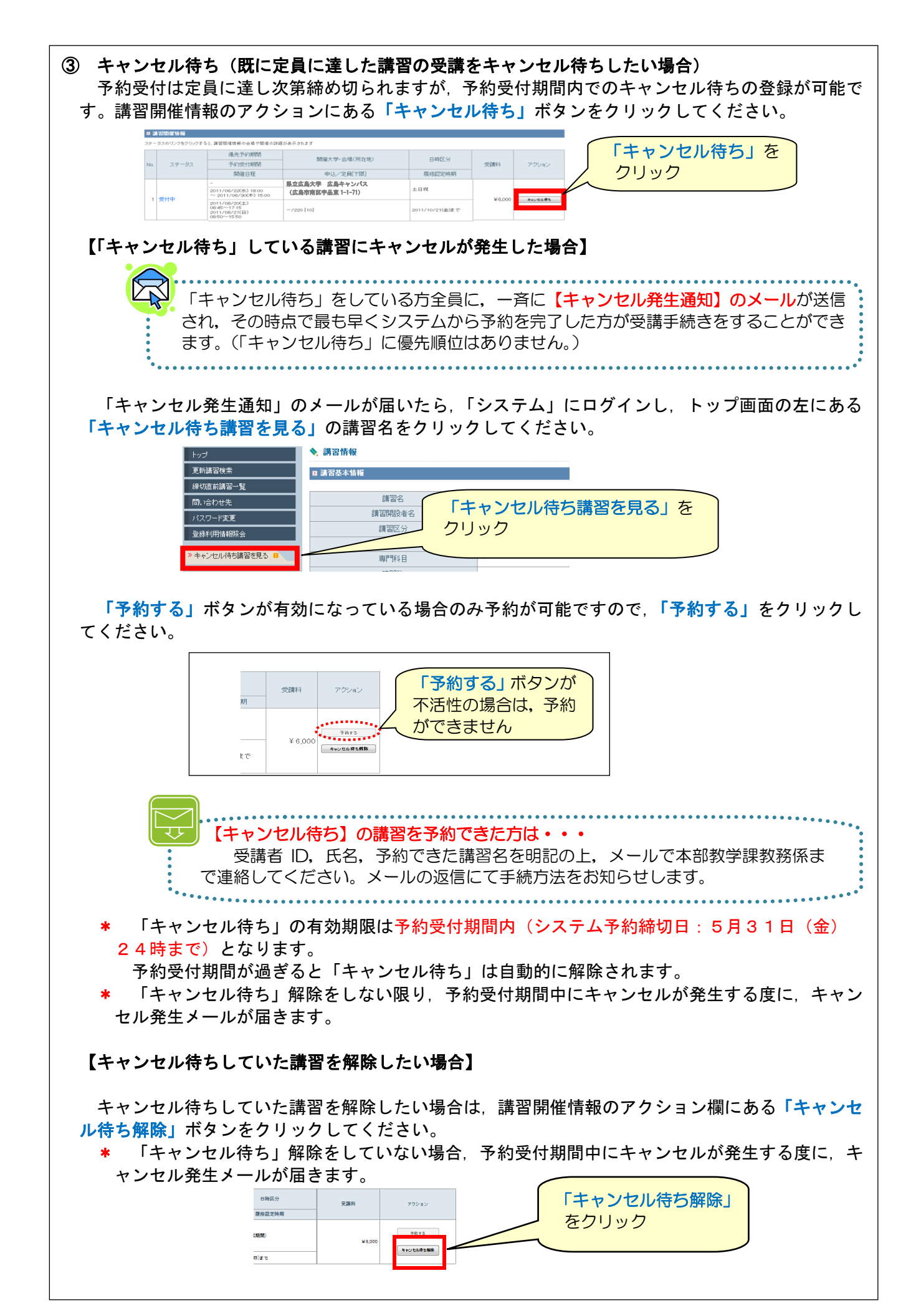

<span id="page-24-0"></span>Ī

申込み済の講習名が左側の「申込内容を見る」で確認できますので、講習名をクリックしてください。 予約申込完了後,引き続き登録する場合は,②「事前アンケート登録」にお進みください。 事前アンケートは講習に対する受講者の意向を講師が把握するものです。回答内容が反映されない場 合もあることを予め御了承ください。

事前アンケート登録は,受講決定後はできませんので,早めに登録願います。

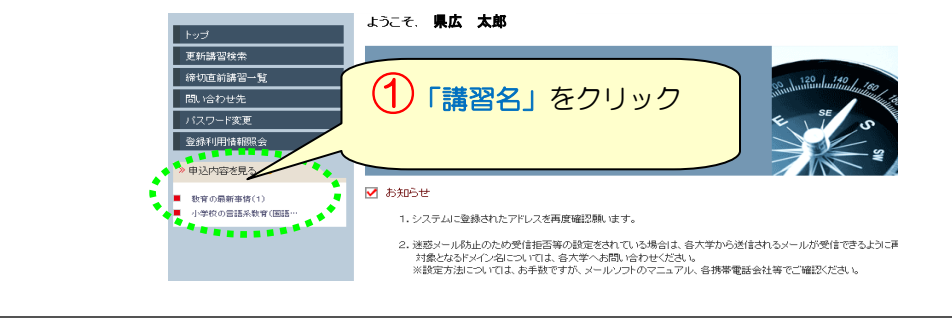

# 講習開催情報のアクション欄にある「事前アンケート登録」ボタンをクリックしてください。

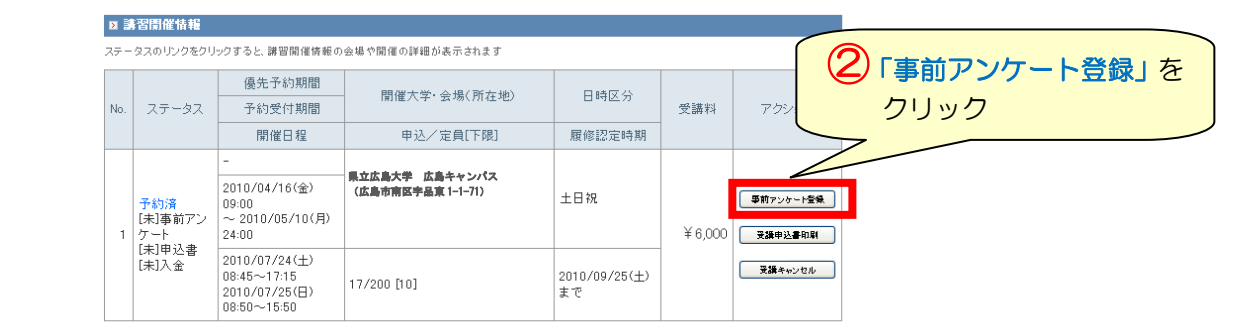

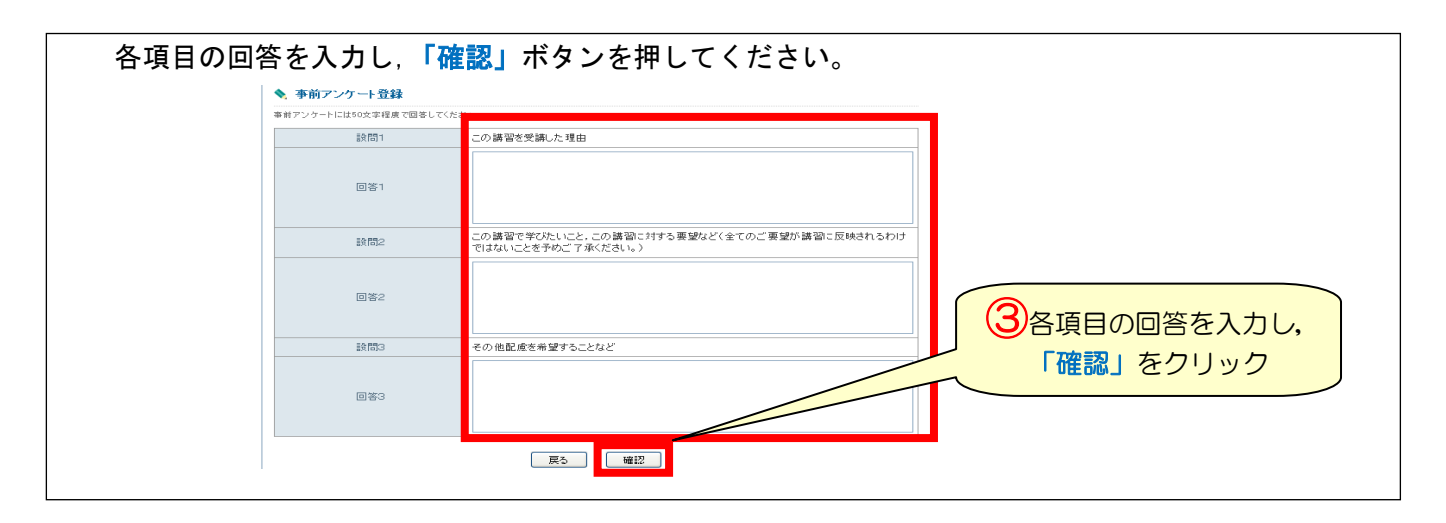

「上記内容で登録いたします。よろしいですか?」とメッセージが表示されますので、「登録」をク リックしてください。 |<br>|この講習で学びたいこと,この講習に対する要望など(全てのご要望が講習に反映されるわけ|<br>|ではないことを予めご了承ください。)  $13B2$ 

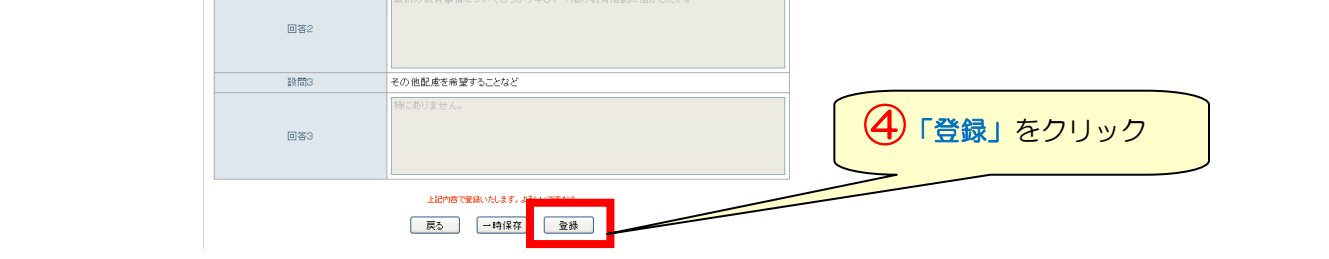

# <span id="page-25-0"></span>7 受講申込書印刷

 「受講申込書」の印刷は,「①複数の予約講習を1枚の受講申込書に印刷」又は「② 1 講習ずつ 受講申込書を印刷」ができます。

 なお,受講申込書には,証明者記入欄(勤務先の校長等の証明が必要)がありますので,複数の 講習を予約される方は,「①複数の予約講習を1枚の受講申込書に印刷」をお勧めします。

\* 「受講申込書」は,カラー印刷の必要はありません。モノクロ印刷で大丈夫です。

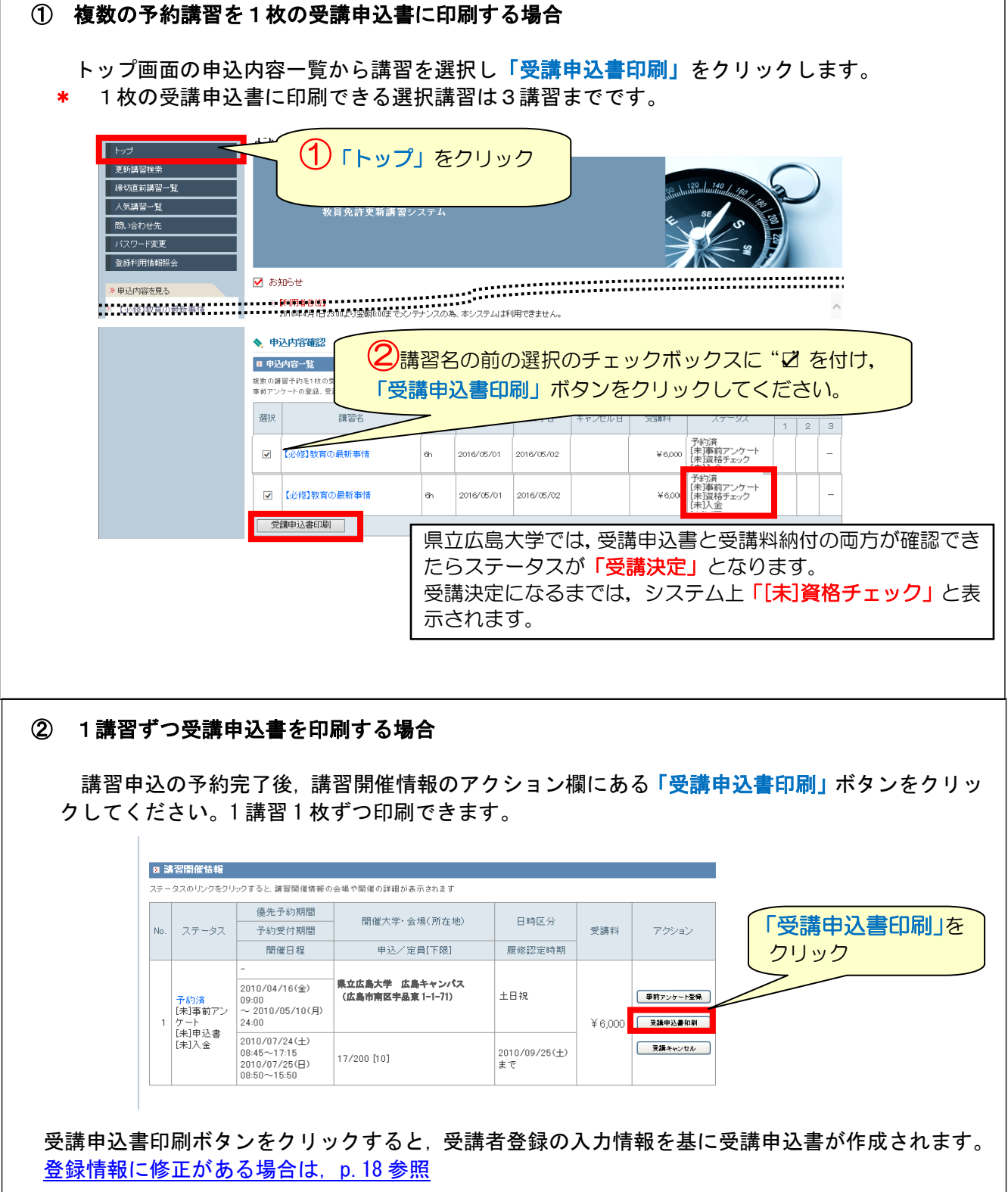

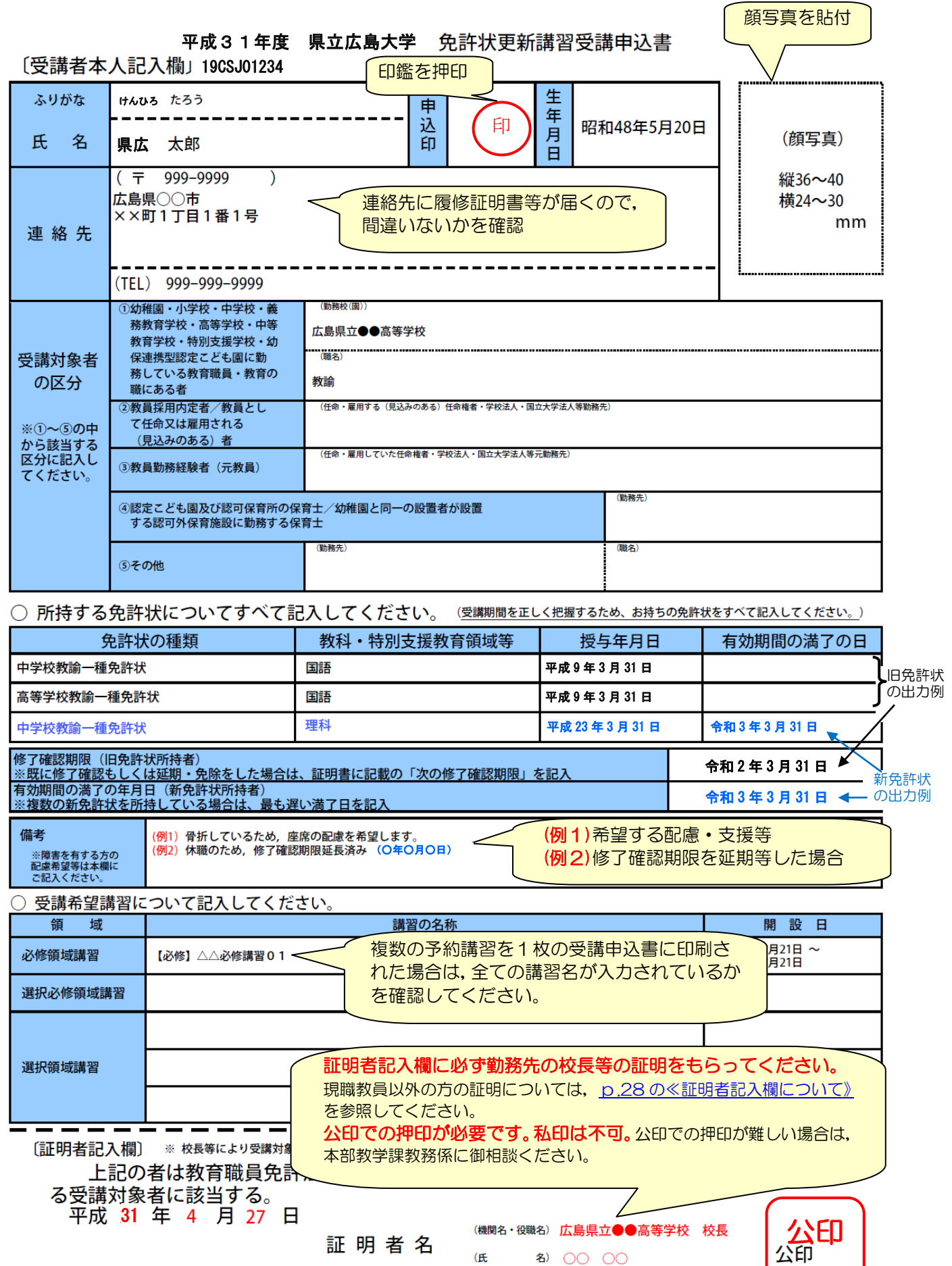

# <span id="page-27-0"></span>《証明者記入欄について》

受講対象者であることの証明者は,受講対象者の区分によって異なります。

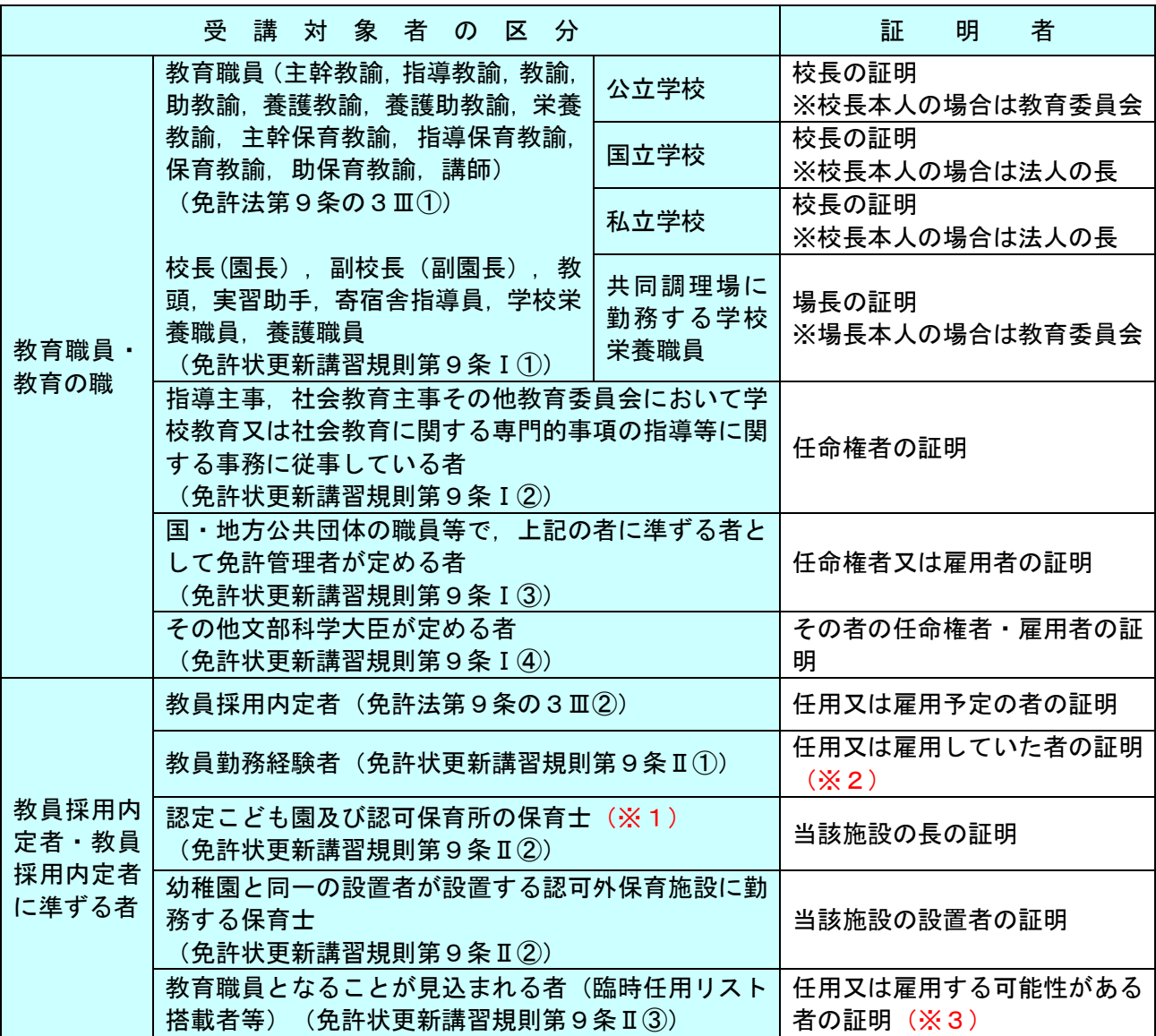

- (※1)免許状更新講習規則の一部を改正する省令(平成25年文部科学省令23号)の施行(平成25年8 月8日)により,認可保育所に勤務する保育士は,設置者が幼稚園を設置しているかどうかに かかわらず,受講対象者となりました。
- (※2)「教員勤務経験者」は,原則として,過去に勤務した学校長の証明となります。(過去に勤務 した学校での証明が困難な方は,都道府県等教育委員会に御相談ください。広島県教育委員会 では,「教育職員となることが見込まれる者(臨時任用リスト搭載者等)」として証明を受け ることも可能です。)
- (※3)「教育職員となることが見込まれる者(臨時任用リスト搭載者等)」は,教育委員会で証明を 受けることが可能です。
- (その他)現在,支援員,指導員等に該当する方は,勤務先の学校長の証明ではなく,都道府県等教育 委員会で「教育職員となることが見込まれる者(臨時任用リスト搭載者等)」として証明を受 けてください。

複数の区分に該当する場合は,最も証明を受けやすい場所を選択して構いません。(証明の方法に ついて不明な点がある場合は,念のため,勤務地の都道府県等教育委員会に確認してください。)

# <span id="page-28-0"></span>8 受講申込書送付

# 締切日:令和元年<mark>6月4日(火)</mark>15時まで

 受講申込書を印刷し,印刷内容に間違いがないか確認の上,必ず校長等の証明・写真貼付・押印さ れたものを,申込受付締切までに受講申込書送付先まで郵送してください。

- \* 「受講申込書」は,折り曲げ可
- \* 一旦,提出された「受講申込書」は返却しません。

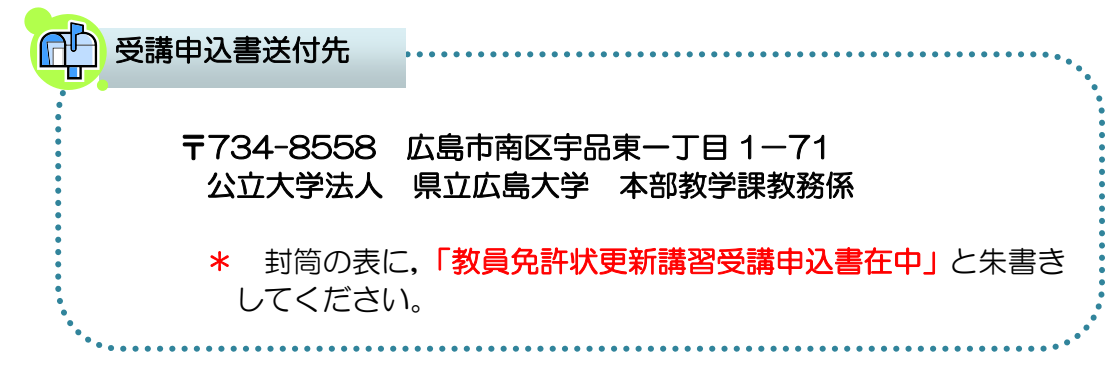

# <span id="page-29-0"></span>9 受講料納付

## 【締切日】令和元年<mark>6月4日(火)</mark>15時まで

#### 【振込金額の確認】

 「システム」で予約申込を完了したら,所定の受講料を確認の上,指定の口座に振り込んでく ださい。

- \* 本学から請求書や振込用紙は送付しません。
- \* 予約している講習数の金額と振込金額が異なる場合は,受講決定の手続が遅くなりますので, 受講予定のない講習は早めにキャンセルしてください。

\* 本学の講習は, 1**講習(6時間)当たり受講料 6,000 円**です。

【例】必修1講習,選択必修1講習,選択3講習(計5講習)を受講する場合 6,000 円×5 講習 = 30,000 円 \*振込手数料は各自で負担してください。 

#### 【振込方法】

# ① 次のいずれかの方法で振込んでください。

- $\bullet$  ATMからの振込
- ネットバンクからの振込
- 金融機関窓口からの振込(各金融機関の振込用紙を使用)
- \* ATM やネットバンクの操作方法等については,各金融機関へお問い合わせください。

#### ② 振込先

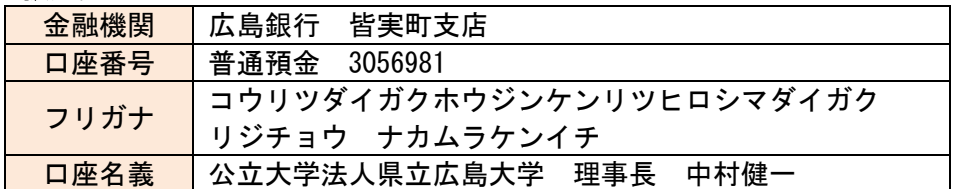

#### ③ 振込人氏名

入金確認を円滑に行うため、振込時には、次の点に留意してください。

- 振込人氏名は, 受**講者本人の氏名**で振込んでください。
- **本人氏名の前に受講者IDの下5桁の数字**を入力(記入)してください。

【例】受講者IDが 19CSJ01234 の県広太郎(けんひろ たろう)さんの場合 フリガナ: 01234 ケンヒロ タロウ 氏 名: 01234 県広 太郎

 \* 領収書(御利用明細票等)を本学に送っていただく必要はありませんので,各自で必ず 保管してください。また,本学から領収書は発行しません。

# <span id="page-29-1"></span>10 申込完了(受講決定)

受講申込書送付と受講料納付が完了して申込完了となります。

\* 開催中止の場合を除き,手続完了後の講習変更は原則として認められません。

本学において受講申込書と受講料納付の両方が確認でき次第,御登録のメールアド レス宛に【受講決定完了】のメールをお送りします。なお,受講決定後,「システム」 で受講票が印刷可能となります。※受講票は講習当日必ず持参してください。 6月中旬に,御登録のメールアドレス宛に【受講に際しての事務連絡】のメールを お送りします。講習日までに,講習の日時・会場・シラバスの特記事項等を予め確 認しておいてください。